# SYQONIX®

**Bedienungsanleitung Transponder Codeschloss – Teil 2 (geteilter Decoder) Best.-Nr. 1582599 / für Aufputzmontage**

Best.-Nr. 1582600 / für Unterputzmontage **Seite 2 - 67** 

# **INHALT**

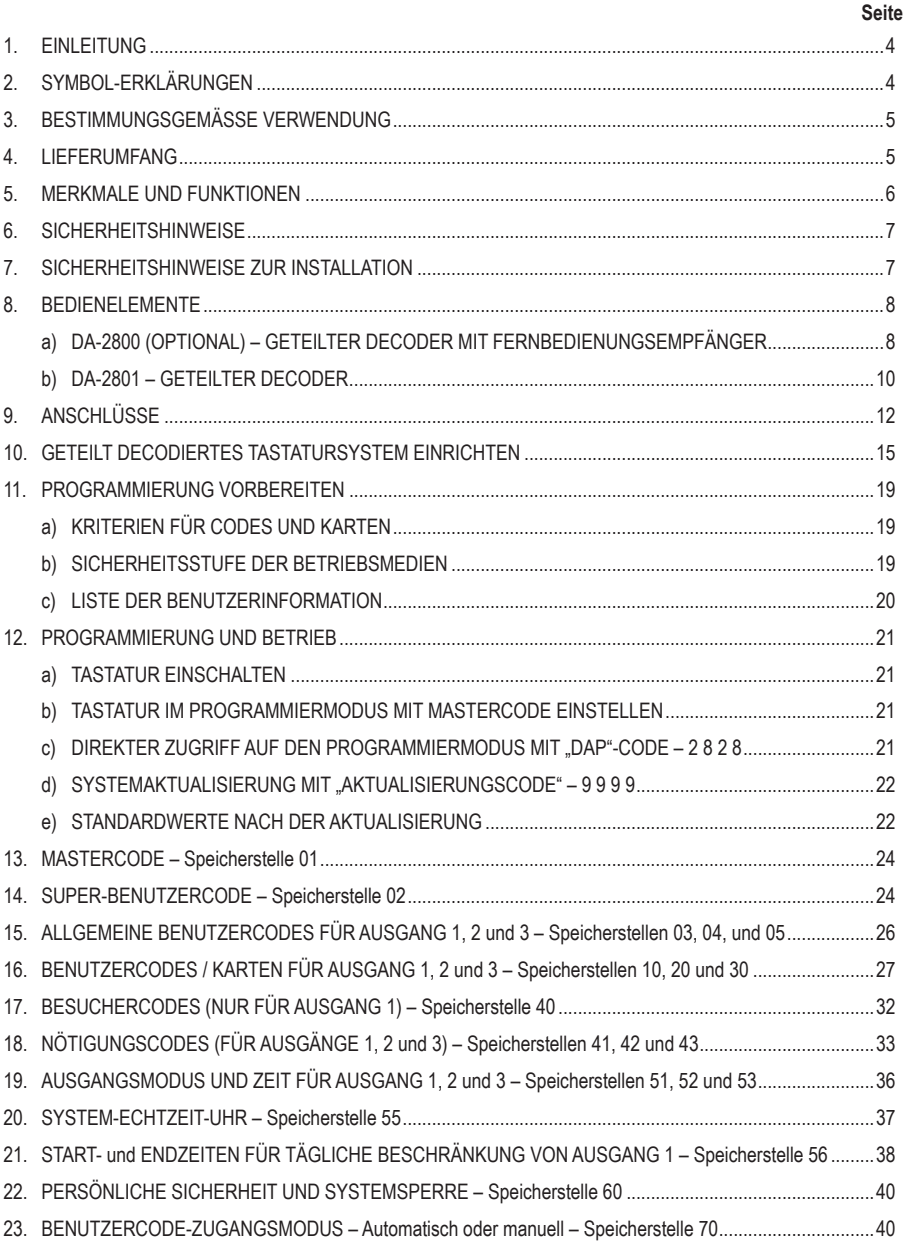

 $\odot$ 

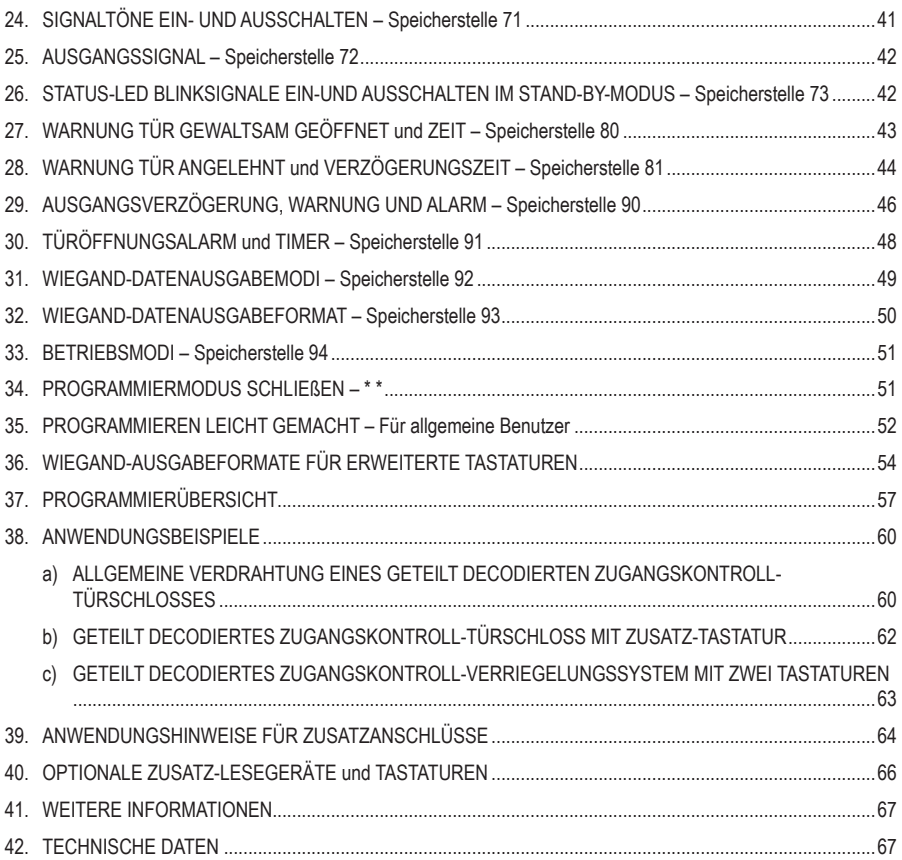

# **1. EINLEITUNG**

Sehr geehrte Kundin, sehr geehrter Kunde,

Vielen Dank, dass Sie sich für dieses Produkt entschieden haben.

Dieses Produkt erfüllt die gesetzlichen nationalen und europäischen Anforderungen.

Um diesen Status zu erhalten und einen sicheren Betrieb zu gewährleisten, müssen Sie als Benutzer diese Bedienungsanleitung beachten!

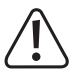

Die Bedienungsanleitung ist Bestandteil dieses Produkts. Sie enthält wichtige Hinweise zur Inbetriebnahme und Handhabung. Beachten Sie dies auch, wenn Sie das Produkt an Dritte weitergeben. Bewahren Sie deshalb diese Bedienungsanleitung für späteres Nachschlagen auf!

Bei technischen Fragen wenden Sie sich bitte an:

Deutschland: www.conrad.de/kontakt

Österreich: www.conrad.at www.business.conrad.at

Schweiz: www.conrad.ch www.biz-conrad.ch

# **2. SYMBOL-ERKLÄRUNGEN**

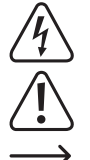

Das Symbol mit dem Blitz im Dreieck wird verwendet, wenn Gefahr für Ihre Gesundheit besteht, z.B. durch elektrischen Schlag.

Das Symbol mit dem Ausrufezeichen im Dreieck weist auf wichtige Informationen in dieser Bedienungsanleitung hin. Lesen Sie diese Informationen immer aufmerksam.

Das Pfeilsymbol weist auf besondere Informationen und auf Ratschläge zur Bedienung hin.

# **3. BESTIMMUNGSGEMÄSSE VERWENDUNG**

DA-2800 und DA-2801 sind vollwertige, eigenständige geteilte Decoder. Sie sind speziell für den Einsatz mit den Tastaturen der DK-2800 MK-II Serie und zur Nachrüstung für geteilt decodierten Betrieb konzipiert.

Jede Tastatur des DK-2800 MK-II kann auf den vollständigen Funktionsumfang aufgerüstet werden, sobald sie mit dem geteilten Decoder verbunden ist, auch wenn sie ursprünglich eine kostengünstige, einfachste Tastatur ist.

Die DK-2800 MK-II Tastatur ändert ihre Rolle als Server im geteilt decodierten Betrieb. Diese dient auch den Zusatz-Tastaturen und Lesegeräten im System.

DA-2800 und DA-2801 arbeiten im Spannungsbereich von 12 – 24 V/DC. Sie sind mit allen Tastaturen von 12 V/DC und 12 – 24 V/DC der DK-2800 MK-II Serie kompatibel.

Zwei vollwertige geteilte Decoder sind lieferbar. Dies sind die Modelle DA-2800 und DA-2801.

- **DA-2800** Vollwertiger geteilter Decoder mit Funk-Fernbedienung
- **DA-2801** Vollwertiger geteilter Decoder

DA-2800 wird mit zwei Fernbedienungen geliefert. Der Empfänger ist ebenfalls mit der optionalen Funk-Tastatur DK-2310 kompatibel.

Das Gerät ist nur für den Innengebrauch geeignet. Nicht im Freien verwenden. Der Kontakt mit Feuchtigkeit, z. B. im Badezimmer, ist unbedingt zu vermeiden.

Aus Sicherheits- und Zulassungsgründen dürfen Sie dieses Produkt nicht umbauen und/oder verändern. Falls Sie das Produkt für andere als die zuvor genannten Zwecke verwenden, könnte das Produkt beschädigt werden. Darüber hinaus ist dies mit Gefahren, wie z. B. Kurzschluss, Brand, Stromschlag usw. verbunden. Lesen Sie sich die Bedienungsanleitung genau durch und bewahren Sie diese auf. Reichen Sie das Produkt nur zusammen mit der Bedienungsanleitung an dritte Personen weiter.

Alle enthaltenen Firmennamen und Produktbezeichnungen sind Warenzeichen der jeweiligen Inhaber. Alle Rechte vorbehalten.

# **4. LIEFERUMFANG**

• Geteilter Decoder DA-2801

 $\rightarrow$  Den genauen Lieferumfang entnehmen Sie bitte Teil 1 dieser Bedienungsanleitung.

### **Aktuelle Bedienungsanleitungen**

Laden Sie aktuelle Bedienungsanleitungen über den Link www.conrad.com/downloads herunter oder scannen Sie den abgebildeten QR-Code. Befolgen Sie die Anweisungen auf der Webseite.

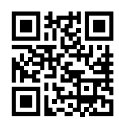

# **5. MERKMALE UND FUNKTIONEN**

- Vollständig kompatibel mit allen Tastaturen der DK-2800 MK-II Serie für geteilt decodierten Betrieb
- Vollständig funktionsfähige Signaldecodierung für Tri-Tech-Betrieb
- Einfacher Dreileiteranschluss für geteilt decodierte Datenkommunikation: (+), (-) und Data I/O
- Kompatibel mit allen Tastaturen von 12 V/DC und 12 24 V/DC-Betrieb
- Drei Form C Relais mit Öffner und Schließer Potentialfreie Kontakte
- Alle Relaisausgänge sind mit automatischem Rücksetz-Timer-Modus oder Start-/Stoppmodus konfigurierbar
- Kompatibel mit ausfallsicherem oder fehlersicherem elektrischem Türschloss
- Integrierter Türgong
- Integrierte Sirene für Sabotage, Tür gewaltsam geöffnet und Tür angelehnt
- Strombegrenzte Stromquelle (max. 750 mA) für Server-Tastatur
- Akzeptiert Zusatz-Tastaturen und Lesegeräte für Multi-Station-Betrieb
- Integrierte Steuerlogik für Hochsicherheits-2-Tür-Verriegelungssystem
- Integrierte Echtzeit-Uhr steuert die Start- und Endzeiten im täglichen Betrieb
- Zeitgesteuerte erneute Verriegelung oder automatische erneute Verriegelung der Tür nach Zugang verhindert "dicht folgende" Person
- Maximal 1.000 Benutzer zur Steuerung von Ausgang 1 und 100 Benutzer jeweils für Ausgänge 2 und 3
- Multitask-Super-Benutzercode für Beschränkungen (Zugang verweigern), Überschreibung Türschloss (Tür offen halten) und jederzeitige Bedienung der verriegelten Ausgänge aus Sicherheitsgründen
- Nötigungscode für Türöffnung und gleichzeitige Meldung des Nötigungsereignisses
- 50 Besuchercodes für Zeitarbeiter und Besucher, die nach Verwendung oder nach der programmierbaren Zeit von 1 – 99 Stunden ablaufen
- Drei Programmieroptionen für Systemsicherheitsverriegelung nach aufeinanderfolgender falschen Codeeingabe
- Automatischer oder manueller Benutzercode-Zugangsmodus für Benutzerkomfort und verbesserte Sicherheit
- Signalton und Türöffnungsansage können für eine ruhige Umgebung stummgeschaltet werden
- Im Stand-by-Modus blinkende LED-Anzeige kann für Personen, die nachts keine blinkenden LEDs mögen, ausgeschaltet werden
- Sechs Ausgangsverzögerungs- und Warnoptionen für Benutzerkomfort und verbesserte Sicherheit
- Alarmsignal- und Tasten-aktivierte Signalausgänge zur Auslösung zusätzlicher Geräte

#### **Für Server-Tastaturen mit EM-Kartenleser und/oder Wiegand-Datenausgang**

- Gleichzeitiger Betrieb mit Benutzercode, EM-Karte und EM-Karte + Benutzercode
- Kompatibel mit 125 kHz Manchester 64-Bit EM4100 und EM4200 EM-Karten und Fernbedienungen
- 26-Bit, 34-Bit oder 37-Bit Wiegand-Datenausgabeformat wählbar

# **6. SICHERHEITSHINWEISE**

**Für Sicherheitshinweise siehe Teil 1 dieser Bedienungsanleitung.**

# **7. SICHERHEITSHINWEISE ZUR INSTALLATION**

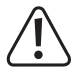

Lesen Sie die Bedienungsanleitung, um sich vor der Installation mit allen Spezifikationen und Funktionen des Systems vertraut zu machen.

#### **WICHTIGER HINWEIS FÜR ERRICHTER**

- Die Betriebsspannung der Tastaturen der DK-2800 MK-II Serie umfasst 12 V/DC und 12 24 V/DC Versionen, während die geteilten Decoder DA-2800 und DA-2801 12 – 24 V/DC sind.
- Die Betriebsspannung des geteilt decodierten Tastatursystems beträgt nur 12 V/DC, wenn die zugehörige Tastatur eine 12 V/DC Version ist.
- Die Betriebsspannung des geteilt decodierten Tastatursystems kann 12 24 V/DC betragen, wenn die zugehörige Tastatur eine 12 – 24 V/DC Version ist.
- Sehen Sie in der Bedienungsanleitung Ihrer Tastatur nach, ob die korrekte Betriebsspannung anliegt, bevor Sie das System einschalten.

#### **Montageort – Tastatur**

- Der EM-Kartenleser arbeitet mit einer Frequenz von 125 kHz. Vergewissern Sie sich, dass am Installationsort keine Geräte vorhanden sind, die starke elektromagnetische Niederfrequenzwellen im Bereich von 100 – 200 kHz erzeugen.
- Werden mehrere Tastaturen mit gleicher Frequenz in der Nähe installiert (z.B. eine Server-Tastatur und ein Zusatz-Tastatur-Lesegerät werden Rücken an Rücken innerhalb und außerhalb des Hauses an der gleichen Wand installiert), ist darauf zu achten, dass sie mindestens 60 cm voneinander entfernt sind, um Störungen zu vermeiden.

#### **Montageort – Geteilter Decoder**

- Installieren Sie den Decoder nicht in unittelbarer Nähe von Stromkabeln, die starke elektromagnetische Wellen aussenden.
- Der Empfänger des DA-2800 arbeitet im UHF-Frequenzband 433 MHz. Um das beste Ergebnis beim Signalempfang von den Fernbedienungen oder der Funk-Tastatur zu erhalten, ist ein korrekter Montageort erforderlich.
- Installieren Sie das Produkt an einem Ort innerhalb des Hauses, der dem offenen Raum zugewandt ist und an dem es keine starken HF-Geräte gibt.
- Installieren Sie das Produkt nicht in einem betonierten Raum oder unter einer Betontreppe, wodurch die Reichweite verkürzt wird.

#### **Unbeabsichtigten Kurzschluss vermeiden**

- Nach den bisherigen Erfahrungen werden die meisten Schäden bei der Installation durch versehentliches Berühren der Bauteile auf der Leiterplatte mit den stromführenden Leitungen verursacht. Schalten Sie das System während der Installation NICHT ein.
- Überprüfen Sie sorgfältig alle Verdrahtungen, bevor Sie das Tastatur-System zum Testen mit Strom versorgen.

#### **Stromversorgung für das System**

Eine gute Stromversorgung ist für die Stabilität des Tastatur-Systems sehr wichtig. Vergewissern Sie sich, dass ausreichend Strom für das gesamte System bereitgestellt werden kann, insbesondere für Geräte, die mit hoher Leistung betrieben werden. Achten Sie darauf, dass keine großen Spannungsschwankungen beim Ein- und Ausschalten des Geräts auftreten, wenn die Tastatur von der gleichen Stromquelle gespeist wird.

#### **Stromspitzen und Spannungsschwankungen**

Es ist wichtig, eine Einspeisung von Stromspitzen in die Tastatur zu vermeiden. Vergewissern Sie sich, dass die mitgelieferte Diode oder der MOV über den Stromeinspeisungsanschluss des elektrischen Schlosses, Elektromagneten oder Motors angeschlossen ist. Es kann eine separate Stromversorgung für die elektronischen Geräte (Tastatur-System) erforderlich sein, wenn das gesteuerte Gerät starke Spannungsschwankungen und starke Stromspitzen im Ein- oder Ausschaltbetrieb erzeugt.

### **8. BEDIENELEMENTE**

### **a) DA-2800 (OPTIONAL) – GETEILTER DECODER MIT FERNBEDIENUNGSEMPFÄNGER**

### **FRONTANSICHT**

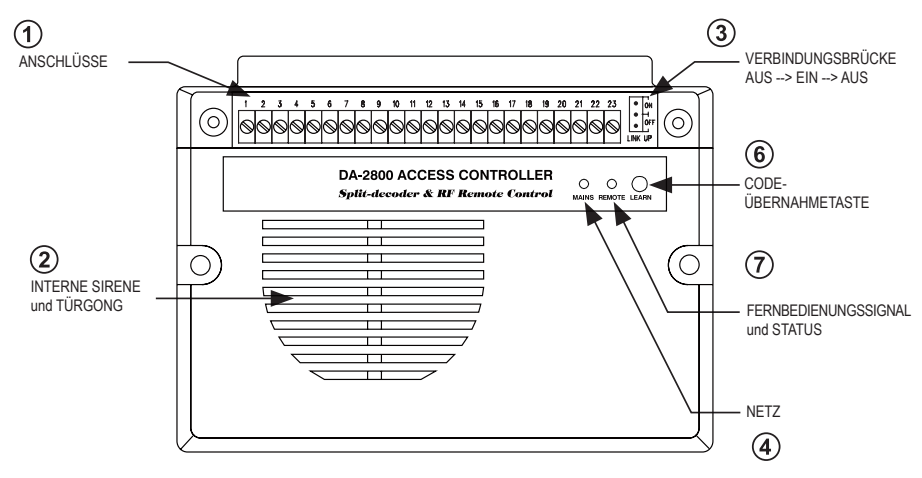

### **HAUPTPLATINE**

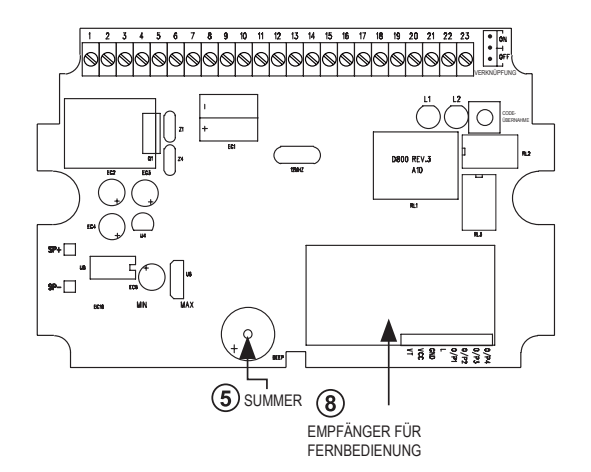

### **Ausstattung – DA-2800**

#### **Anschlüsse:**

Siehe Details im Abschnitt "Anschlüsse".

#### **Interne Sirene und Türgong:**

Gibt einen Wobbelton als Alarmsirene und einen Doppelton als Türgong ab

#### **Verbindungsbrücke:**

Werkzeug zum Einrichten der Verbindung mit der Server-Tastatur, siehe Details im Abschnitt "Brückeneinstellungen **und Verbindungen**" auf Seite 16.

#### **Netz:**

Eine LED-Anzeige zeigt den Systemstatus an:

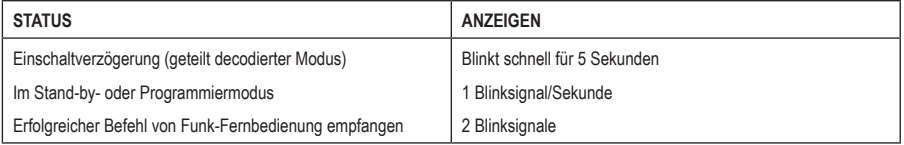

#### **Summer:**

Ein Summer gibt akustische Signale ab, die den Systemstatus anzeigen:

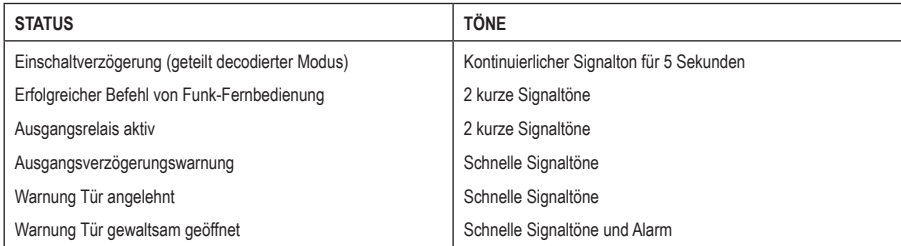

#### **Code-Übernahme-Taste:**

Werkzeug zur Erfassung des Codes der Funk-Fernbedienungen und Funk-Tastaturen (optional).

#### **Fernbedienung Status:**

Eine LED zeigt den Status des Empfängers an. Siehe Seite 18 für Details zu den Anzeigen.

#### **Empfänger:**

Dies ist der Empfänger der Funk-Fernbedienung. Nicht berühren. Er verfügt über 4 Steuerkanäle und kann bis zu 40 Fernbedienungen (DA-12) und Funk-Tastaturen (DK-2310) verarbeiten.

### **b) DA-2801 – GETEILTER DECODER**

### **FRONTANSICHT**

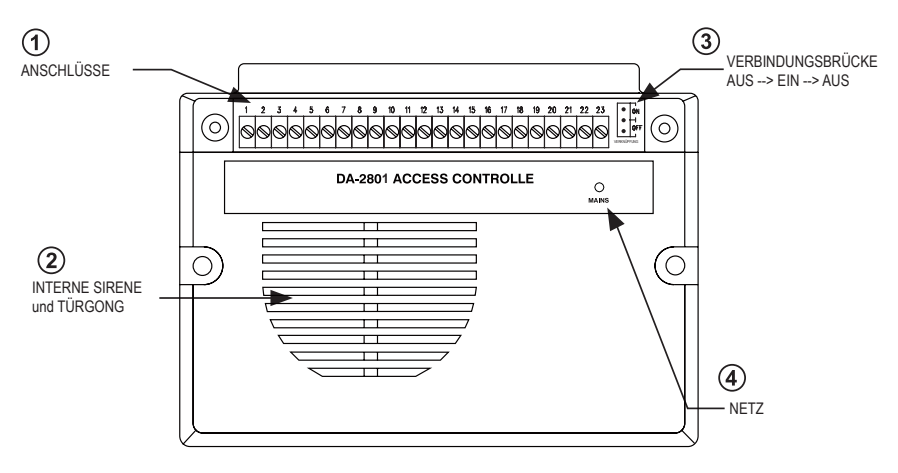

### **HAUPTPLATINE**

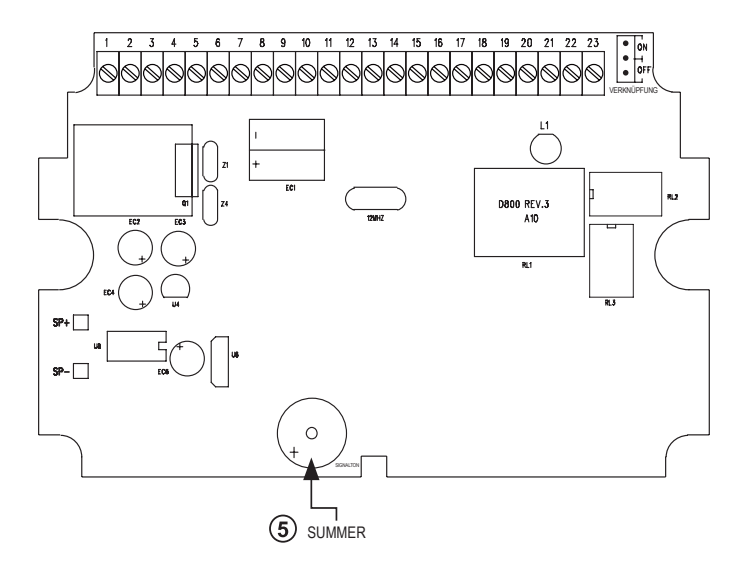

### **Ausstattung – DA-2801**

#### **Anschlüsse:**

Siehe Details im Abschnitt "Anschlüsse".

#### **Interne Sirene und Türgong:**

Gibt einen Wobbelton als Alarmsirene und einen Doppelton als Türgong ab

#### **Verbindungsbrücke:**

Werkzeug zum Einrichten der Verbindung mit der Server-Tastatur, siehe Details im Abschnitt "**Brückeneinstellungen und Verbindungen**" auf Seite 16.

#### **Netz:**

Eine LED-Anzeige zeigt den Systemstatus an:

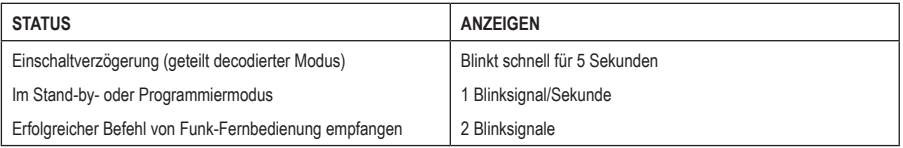

#### **Summer:**

Ein Summer gibt akustische Signale ab, die den Systemstatus anzeigen:

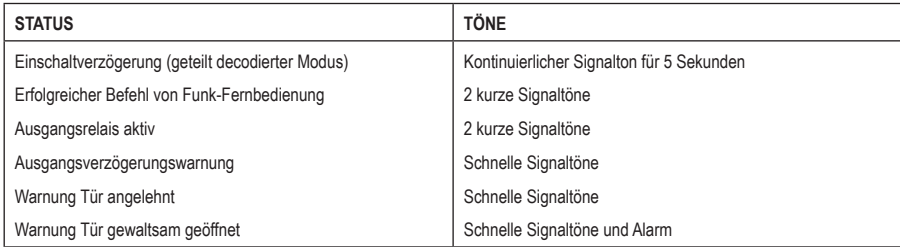

# **9. ANSCHLÜSSE**

#### **DA-2800 und DA-2801**

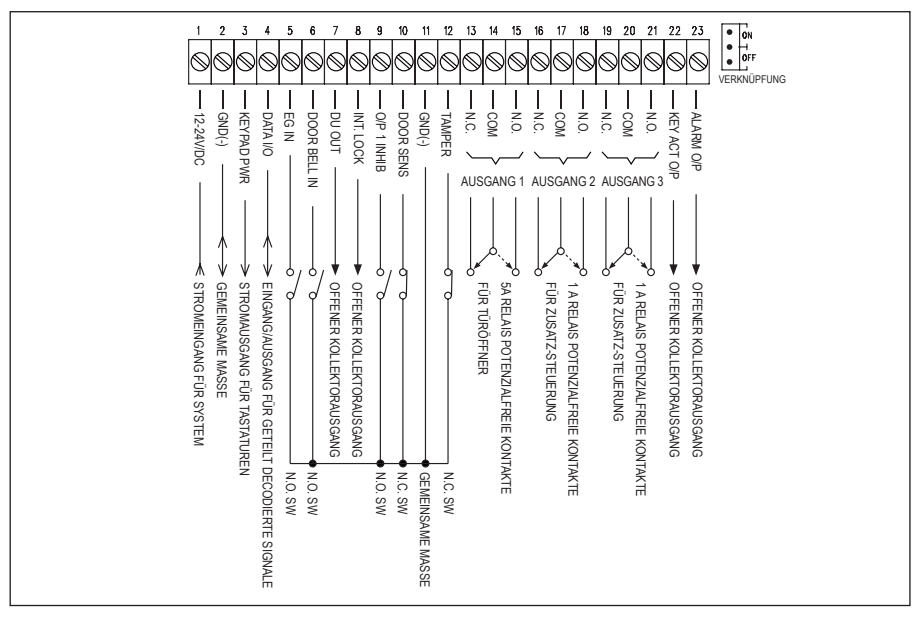

#### **1 – 2: 12 – 24 V/DC I/P – (Stromeinspeisungsanschluss)**

Anschluss an 12 – 24 V/DC Stromversorgung. (-) Versorgung und (-) GND sind die gemeinsamen Massepunkte des Systems. Das System akzeptiert den vollen Eingangsspannungsbereich.

#### **3: KEYPAD POWER O/P – (Stromausgang für externe Tastaturen – max. 500 mA)**

Diese Stromquelle ist für die externe(n) Tastatur(en) vorbereitet. Die Ausgangsspannung folgt der Eingangsspannung an den Anschlüssen 1 – 2, der Ausgangsstrom ist jedoch auf nur 500 mA begrenzt. Dieser Ausgang ist durch eine 500 mA rücksetzbare Sicherung gegen Sabotage an der internen Stromversorgung des Systems im Kurzschluss mit der externen Tastatur geschützt.

#### **4: DATA I/O PORT – (Dateneingangs-/-ausgangs-Port für geteilt decodierten Betrieb)**

Schließen Sie hier den Datenbus der Server-Tastatur zur Verknüpfung des Systems für geteilt decodierten Betrieb an. An diesem Anschluss können ebenfalls die Zusatz-Tastaturen oder Lesegeräte parallel angeschlossen werden.

#### **5: EG IN – (Ausgangseingang)**

Schließereingang (N.O.) gegen Masse (-). Mit Hilfe einer Schließertaste wird Ausgang 1 für Tür öffnen in gleicher Weise wie mit den Benutzer-PINs oder Karten auf der Tastatur aktiviert. Sie folgt der Funktionsmodus-Brückeneinstellung von Start/Stopp oder vorübergehend im Stand-Alone-Modus.

Der Ausgangstaster wird in der Regel im Haus in der Nähe der Ausgangstür installiert. An diesem Anschluss können mehrere Ausgangstaster parallel angeschlossen werden. Lassen Sie den Anschluss offen, wenn er nicht benutzt wird.

#### **6: DOOR BELL IN – (EIngang für optionalen Klingelknopf)**

Anschluss für optionale Klingelknöpfe gegen Masse (-), um den integrierten Türgong zu aktivieren. Der Taster mit Schließkontakt wird benötigt und es können mehrere Taster parallel angeschlossen werden.

Für eine geteilt decodierte Tastatur ist kein Anschluss erforderlich. Der Klingelknopf der Server-Tastatur bedient den integrierten Türgong über den Datenbus.

#### **7: DU OUT – (Nötigungsausgang)**

NPN-Transistor offener Kollektorausgang mit einer maximalen Nennleistung von 24 V/DC/100 mA sink. Äquivalent zu N.O. (Schließer,) schaltet nach Eingabe des Nötigungscodes gegen Masse (-). Verwenden Sie ihn, um eine Alarmlinie eines Sicherheitssystems auszulösen oder schaltet einen Summer ein, um Wachpersonal zu benachrichtigen. Beachten Sie die Anwendungshinweise für weitere Informationen.

Die Nötigungsfunktion ist nur im geteilt decodierten Modus mit Nötigungscode über die Tastatur programmiert verfügbar.

#### **8: INTER-LOCK O/P – (Verriegelungssteuerungsausgang)**

NPN-Transistor offener Kollektorausgang mit einer maximalen Nennleistung von 24 V/DC/100 mA sink. Er ist im Normalzustand AUS. Er schaltet für die ersten 5 Sekunden nach Eingabe eines gültigen Benutzercodes oder Auslesen einer Karte zur Bedienung von Ausgang 1 sofort gegen Masse (-) und bleibt während des Öffnungsvorgangs des Türpositionssensors an Masse (-) gebunden. Hält die Verbindung zu Masse (-), während der Türpositionssensor aufgrund der offenen Tür offen ist. Verwenden Sie diesen Ausgangspunkt, um eine Querverdrahtung mit dem "O/P 1 Inhibit"-Punkt der Partner-Tastatur in einem Verriegelungssystem herzustellen, um zu verhindern, dass beide Türen gleichzeitig geöffnet werden können.

#### **Verriegelungssystem:**

Ein Verriegelungssystem ist ein zweitüriges System, bei dem immer nur eine der Türen während des Betriebs geöffnet werden kann. Während eine der Türen geöffnet wird, bleibt die andere Tür geschlossen, bis die geöffnete Tür wieder geschlossen wird. Dies verhindert, dass Unbefugte in einen geschützten Bereich stürmen.

Ein Verriegelungssystem benötigt zwei Tastaturen oder regleren und zwei Türpositionssensoren für die beiden Türen. Siehe Anwendungsbeispiel für weitere Informationen

#### **9: O/P 1 INHIBIT – (Ausgang 1 Sperrsteuereingang – Schließer)**

Schließer-Messpunkteingang (N.O.) zur Steuerung von Ausgang 1; mit diesem Anschluss gegen Masse (-) sind **Ausgangstaster, die Gruppe von Benutzer-PINs und Karten für Ausgang 1 deaktiviertalle**. Hauptsächlich für die Querverdrahtung mit "Inter-lock O/P"-Punkt der Partner-Tastatur in einem Verriegelungssystem vorgesehen. Die Sperrfunktion regelt ebenfalls die Funk-Fernbedienung zum Betrieb von Ausgang 1 (sofern der Decoder DA-2800 ist).

#### **10: DOOR SENS N.C. – (Eingang Türpositionerkennung – Öffner)**

Öffner-Messpunkt (N.C.), gegen Masse (-), überwacht mit Hilfe eines Öffner-Magnetkontakts den Öffnungs- oder Schließzustand der Tür. Löst die folgenden Funktionen für das System aus. Schließen Sie mit Brücke gegen (-) Masse an, wenn nicht verwendet.

#### • **Automatische erneute Türverriegelung**

Das System verriegelt die Tür sofort wieder, nachdem sie vor Ablauf der programmierten Zeit für Ausgang 1 wieder geschlossen wurde. Dies verhindert ein ungewolltes Eindringen durch eine "dicht folgende" Person.

• **Warnung Tür gewaltsam geöffnet (nur im geteilt decodierten Modus verfügbar)**

Der Controller erzeugt die Warnung "Tür gewaltsam geöffnet" und löst den Alarmausgang sofort aus, wenn die Tür ohne gültigen Benutzercode, Karte oder Drücken des Ausgangstasters geöffnet wurde. Die Warnung dauert so lange wie die programmierte Zeit (1 – 999 Sekunden). Die Warnung kann jederzeit mit dem Benutzercode oder der Karte für Ausgang 1 gestoppt werden. Siehe Programmierung Speicherstelle 80 für Details.

#### • **Warnung Tür angelehnt (nur im geteilt decodierten Modus verfügbar)**

Die Tastatur generiert den Warnton Tür angelehnt (keine Aktivierung des Alarmausgangs), wenn die Tür länger als programmiert offen gehalten wird. Die Warnung dauert so lange, wie die Tür offen ist und bis sie geschlossen wird. Siehe Programmierung Speicherstelle 81 für Details.

#### • **Verriegelungssteuerung**

Der Verriegelungssteuerungsausgang geht immer gegen (-), wenn die Tür offen ist, wodurch die zugehörige Steuerung im Verriegelungssystem gesperrt wird. Siehe Verriegelungsanschlussbeschreibung für weitere Informationen.

#### • **Türöffnungsalarm**

Der Türöffnungsalarm ist nur für den Notausgang vorgesehen. Er gibt immer Alarm, wenn die Tür geöffnet wird, es sei denn, es wird ein gültiger Benutzercode oder eine Karte vor dem Öffnen der Tür verwendet. Siehe Programmierung Speicherstelle 91 für Details.

#### **11: (-) GND – (Gemeinsame Masse des Systems)**

Erdungspunkt der Tastatur, der gemeinsam mit Anschluss 2 verwendet wird.

#### **12: TAMPER IN – (Sabotagekontakt – Öffner)**

Öffnereingang (N.C.) gegen Masse (-). Ist für den Sabotagekontakt der angeschlossenen Tastatur vorbereitet. Wenn der Sabotagekontakt offen ist, löst er die interne Sirene und den Alarmausgang aus. Verbinden Sie diesen Anschluss über Brücke mit Masse (-) falls nicht verwendet.

Der Alarm dauert 3 Minuten. Er ist vor Ablauf mit Benutzercode von der Tastatur aus rücksetzbar.

#### **13 – 14 – 15: OUTPUT 1 – (Ausgangsrelais 1)**

5 A Relais potentialfreier Kontakt gesteuert durch Gruppe 1 Benutzercodes/Karten im geteilt decodierten Modus oder durch Funk-Fernbedienung im Stand-Alone-Modus. Wird für Türöffner empfohlen. Anschluss 13 ist ein Öffnerkontakt (N.C.), Anschluss 15 ein Schließer (N.O.) und Anschluss 14 ist der gemeinsame Punkt der beiden Kontakte. Verwenden Sie den N.C. Ausgang für ein ausfallsicheres Schloss und den N.O. Ausgang für ein fehlersicheres Schloss. Die Betriebszeit von Ausgang 1 ist über die Tastatur programmierbar (mit Brücke in Position 1). Siehe Programmierung Speicherstelle 51 für Details.

#### **16 – 17 – 18: OUTPUT 2 – (Ausgangsrelais 2)**

1 A Relais potentialfreier Kontakt gesteuert durch Gruppe 2 Benutzercode und Karten. Dies ist ein Zusatzausgang, der ideal zur Steuerung von Sicherheitssystemen oder automatischen Betrieb ist. Anschluss 16 ist ein Öffnerkontakt (N.C.), Anschluss 18 ein Schließer (N.O.) und Anschluss 17 ist der gemeinsame Punkt der beiden Kontakte.

Die Betriebszeit von Ausgang 2 ist über die Tastatur programmierbar (mit Brücke in Position 1). Siehe Programmierung Speicherstelle 52 für Details.

#### **19 – 20 – 21: OUTPUT 3 – (Ausgangsrelais 3)**

1 A Relais potentialfreier Kontakt gesteuert durch Gruppe 3 Benutzercode und Karten. Dies ist ein Zusatzausgang, der ideal zur Steuerung von Sicherheitssystemen oder automatischen Betrieb ist. Anschluss 19 ist ein Öffnerkontakt (N.C.), Anschluss 21 ein Schließer (N.O.) und Anschluss 20 ist der gemeinsame Punkt der beiden Kontakte.

Die Betriebszeit von Ausgang 3 ist über die Tastatur programmierbar (mit Brücke in Position 1). Siehe Programmierung Speicherstelle 53 für Details.

#### **22: KEY ACT O/P – (Tastatur aktiver Ausgang)**

NPN-Transistor offener Kollektorausgang mit einer maximalen Nennleistung von 24 V/DC/100 mA sink. Äquivalent zu N.O. (Schließer) gegen Masse. Schaltet für 10 Sekunden nach jedem Tastendruck oder Empfang eines Befehlssignals von der Funk-Fernbedienung gegen Masse (-). Kann zum Ansteuern von kleinen Leistungsgeräten, wie einem Relais oder Kleinleistungs-Kontrollpunkt anderer Geräte verwendet werden. Siehe Anwedungshinweise für weitere Informationen.

#### **23: ALARM O/P –(Alarmausgang)**

NPN-Transistor offener Kollektorausgang mit einer maximalen Nennleistung von 24 V/DC/100 mA sink. Äquivalent zu N.O. (Schließer) gegen Masse. Schaltet bei Alarm gegen Masse (-), um einen externen Alarm zur Benachrichtigung eines entfernten Standorts auszulösen. Kann zum Ansteuern von kleinen Leistungsgeräten, wie einem Relais oder Kleinleistungs-Kontrollpunkt anderer Geräte verwendet werden.

Der Alarmausgang für Sabotage ist auf 3 Minuten begrenzt. Andere Alarmausgänge sind im geteilt decodierten Betrieb programmierbar.

#### **VERBINDUNGSBRÜCKE**

Siehe Seite **16-17** für Details zum Anschluss der Server-Tastatur am geteilten Decoder.

### **10. GETEILT DECODIERTES TASTATURSYSTEM EINRICHTEN**

#### **Stromversorgung des Systems**

Die DK-2800 MK-II Tastaturen umfassen 12 V/DC, 12 – 24 V/DC und 12 – 24 V/AC/DC Betriebsspannungen. Überprüfen Sie die Betriebsspannung Ihrer Tastatur, bevor Sie Strom anlegen.

- Im geteilt decodiertem Betrieb **MUSS** das Tastatursystem im **DC**-Betrieb laufen. AC-Betrieb ist nicht zulässig.
- Für Tastaturen mit 12 V/DC Betrieb müssen sowohl Tastatur als auch geteilter Decoder mit 12 V/DC arbeiten.
- Für Tastaturen mit 12 24 V/DC oder 12 24 V/AC/DC Betrieb müssen sowohl Tastatur als auch geteilter Decoder mit 12 – 24 V/DC arbeiten.

#### **Systemanschluss**

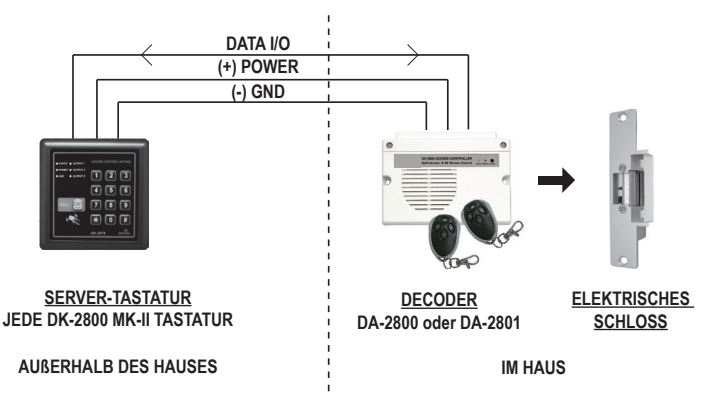

#### **Stellen Sie Ihre Tastatur auf Servermodus ein.**

Stellen Sie Ihre DK-2800 MK-II Tastatur vom Tastaturmodus auf **SERVER**-Modus um.

Siehe "**BETRIEBSMODI – Speicherstelle 94**" auf Seite **51** zur Programmierung.

#### **Verknüpfung Server-Tastatur und geteilter Decoder**

Drei Anschlüsse (+), (-) und Data I/O befinden sich auf Ihrer DK-2800 MK-II Tastatur. Schließen Sie diese am geteilten Decoder für Strom und Datenverbindung an. Keine anderen Anschlüsse sind erforderlich

- Schließen Sie die **Data I/O Ports** des Decoders (Anschluss 4) und der Tastatur zur Verknüpfung der Kommunikation der beiden Einheiten an.
- Schließen Sie den **Tastatur-Stromeingang (+)** an **PWR der Tastatur des Decoders** (Terminal 3) an, der die Tastatur strombegrenzt mit max. 500 mA versorgt.
- Schließen Sie die **gemeinsame Masse (-)** (Terminal 2) der Tastatur und des Decoders zusammen, um einen Pfad für die Daten- und Stromquelle zu erstellen.
- Dies ist ein optionaler Anschluss. Es gibt ebenfalls ein Paar **Sabotage N.C.** Anschlüsse auf Ihrer Tastatur. Dies ist ein potenzialfreier Öffner. Dies ist ein offener Stromkreis, während die Tastatur von ihrem Gehäuse getrennt ist. Schließen Sie diese N.C. Anschlüsse an der Sabotagelinie (Anschluss 12 und gemeinsame Masse) des geteilten Decoders an, um Alarm bei Sabotage auszulösen.

#### **Brückeneinstellung für Verknüpfung**

Es ist notwendig, den Mastercode (Verbindungscode) der Tastatur an den Decoder zu senden, um die damit arbeitende Tastatur zu erkennen. Der Decoder lehnt andere Tastaturen ab, die nicht registriert sind. Die Tastatur erzeugt einen kontinuierlichen Warnton einmal pro Sekunde, wenn die Verbindung fehlschlägt.

#### **Verknüpfungsmethoden:**

• Setzen Sie die "**Verbindungsbrücke**" von **AUS auf EIN** (die Brücke befindet sich auf der Hauptplatine neben den Anschlüssen).

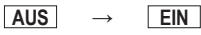

• Stellen Sie die Tastatur mit **Mastercode**

 $MASTERCODE$   $*$   $\rightarrow$  2 Signaltöne von der Tastatur

• Stellen Sie die Tastatur zum Verlassen des Programmiermodus ein, damit wird der **Verbindungscode** automatisch an den Decoder übertragen

 $\boxed{\cdot}$   $\boxed{\cdot}$  – 2 Signaltöne von der Tastatur

• Setzen Sie die "**Verbindungsbrücke**" zurück auf **AUS**, um nach der Verknüpfung den Code im Decoder zu speichern

**EIN → AUS**

• Lassen Sie die "**Verbindungsbrücke**" im Normalbetrieb immer auf **AUS**

Die geteilt decodierte Tastatur benötigt die Verknüpfung **nur einmal**, sofern der Mastercode nicht geändert  $\rightarrow$ wird. Der Verbindungscode im Decoder (der gleiche, wie der Mastercode in der Tastatur) ist geschützt. Er wird durch die Tastatur im Programmiermodus nicht beeinflusst. Das System benötigt jedoch eine erneute Verknüpfung, wenn der Mastercode der Tastatur geändert wurde.

### **ALARMAUSGANG UND WARNUNG**

#### **1) Sabotagealarm:**

- Der Alarm wird über den Anschluss "Tamper In" ausgelöst
- Alarmausgang und interne Sirene werden aktiviert.
- Die Alarmzeit ist auf 3 Minuten festgelegt
- Sie kann mit SUPER-BENUTZERCODE **19 10 oder Benutzercode/Karte in Gruppe 1 zurückgesetzt werden**

#### **Alarm und Warnung in geteilt decodiertem Betrieb**

#### **2) Ausgangsverzögerungsalarm**

- Der Ausgangsverzögerungsalarm wird durch Programmierung von der Tastatur in Speicherstelle 90 aktiviert.
- Der Alarm wird während der Ausgangsverzögerung aktiviert.
- Alarmausgang und interne Sirene werden aktiviert.

#### **3) Ausgangsverzögerungswarnung**

- Die Ausgangsverzögerungswarnung wird durch Programmierung von der Tastatur in Speicherstelle 90 aktiviert.
- Die Warnung wird während der Ausgangsverzögerung aktiviert.
- Der Warnton wird nur durch den internen Summer ausgegeben.

#### **4) Alarm bei geöffneter Tür (für Notausgang):**

- Der Tür offen-Alarm wird durch Programmierung von der Tastatur in Speicherstelle 91 aktiviert.
- Alarmausgang und interne Sirene werden aktiviert.
- Der Alarm erfolgt bei Tür gewaltsam geöffnet oder normal geöffnet mit Ausgangstaster
- Es erfolgt kein Alarm bei geöffneter Tür mit Benutzercode oder Karte

#### **5) Alarm Tür gewaltsam geöffnet:**

- Der Alarm Tür gewaltsam geöffnet wird durch Programmierung von der Tastatur in Speicherstelle 80 aktiviert.
- Alarmausgang und interne Sirene werden aktiviert.
- Der Alarm tritt nur an der Tür auf, die gewaltsam geöffnet wird.
- Es erfolgt kein Alarm bei geöffneter Tür mit Ausgangstaster, Benutzercode und Karte
	- Wenn beide Alarme (4) und (5) in der Programmierung aktiviert sind, nimmt das System die längere Alarmzeit in Anspruch.

#### **6) Warnung Tür angelehnt**

- Die Warnung Tür angelehnt wird durch die Programmierung von der Tastatur in Speicherstelle 81 aktiviert
- Die Warnung beginnt mit dem Ablauf der Verzögerung Tür angelehnt
- Der Warnton wird nur durch den internen Summer ausgegeben.

#### **AKUSTISCHE UND OPTISCHE STATUSANZEIGEN DER TASTATUR**

Der interne Summer und die Status-LED (in der Regel die mittlere LED oder die LED "MAINS" auf der Tastatur) geben folgende Töne und Signale für den Systemzustand aus:

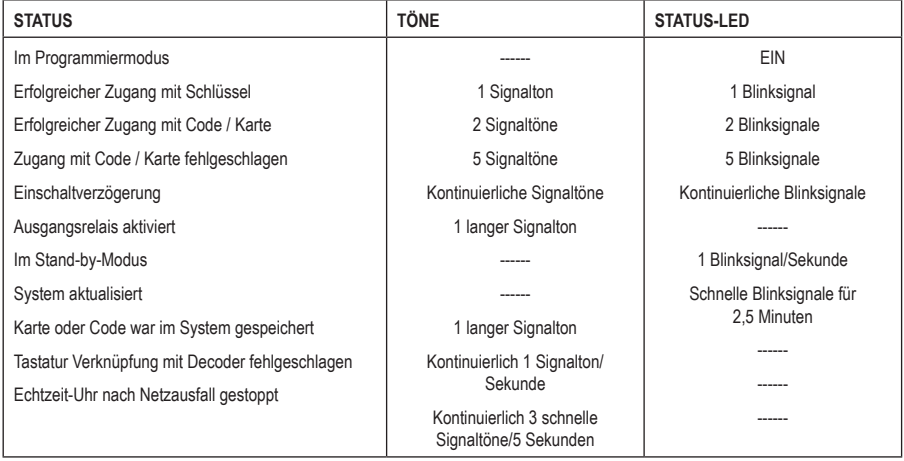

\* Alle Signaltöne können über die Programmieroption in Speicherstelle 71 ein- oder ausgeschaltet werden

- \*\* Der Aktivierungston des Ausgangsrelais kann über die Programmieroption in Speicherstelle 72 gewählt werden
- \*\*\* Das Stand-by-Blinksignal kann über die Programmieroption in Speicherstelle 73 ein- oder ausgeschaltet werden

# **11. PROGRAMMIERUNG VORBEREITEN**

### **a) KRITERIEN FÜR CODES UND KARTEN**

#### **Primäre Codes**

Die primären Codes umfassen **a)** Benutzercodes, **b)** Mastercode, **c)** Nötigungscodes, **d)** Super-Benutzercodes, **e)** allgemeine Benutzercodes und **f)** Besuchercodes. All diese Codes **MÜSSEN** eindeutig sein. Es ist nicht zulässig, einen primären Code für die sekundäre Funktion zu wiederholen.

Alle Codes in diesem System können 4- bis 8-stellig für den manuellen Zugangsmodus sein. Die Codes müssen die gleiche Länge wie die Mastercodes für den automatischen Zugangsmodus haben. Siehe Speicherstelle 70 für Details.

#### **Primäre Karten**

Alle Benutzer-Karten sind primäre Karten. Sie dürfen keine sekundäre Funktion programmieren. Wenn beispielsweise eine Karte für den Betrieb von Ausgang 1 programmiert wurde, ist sie für Ausgang 2 nicht zugelassen.

Die in diesem System verwendeten Karten sind 125 kHz Transponder-EM-Karten.

#### **Sekundäre Benutzercodes**

Ein sekundärer Benutzercode wird zur Erhöhung der Sicherheit einer Benutzer-Karte erstellt, d.h. eines Codes, der nach einer Karte eingegeben wird. Die Tastatur benötigt sowohl Karte als auch Code, um den Zugang zu gewähren. Der sekundäre Code kann wiederholt für eine Gruppe von Karten verwendet werden oder mit nur einem Code für eine Karte.

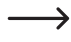

Die Tastatur lehnt die wiederholte Verwendung einer primären Karte oder eines primären Codes in der Programmierung ab und gibt einen langen Signalton ab.

### **b) SICHERHEITSSTUFE DER BETRIEBSMEDIEN**

Die Tastatur bietet 5 Betriebsmedien zur Auswahl der Sicherheitsstufe. Siehe Programmierung Speicherstelle 10, 20 und 30

#### **Nur EM-Karte – Betriebsmedien 1**

Zur Zugangskontrolle lesen Sie einfach eine Karte ein, um die Tür zu öffnen. Die Sicherheitsstufe ist moderat, aber ist benutzerfreundlich.

#### **Nur Benutzercode – Betriebsmedien 2**

Zur Zugangskontrolle geben Sie einfach einen Code ein, um die Tür zu öffnen. Die Sicherheitsstufe ist moderat, aber ist benutzerfreundlich.

#### **EM-Karte + Allgemeiner Benutzercode – Betriebsmedien 4**

Die Tastatur benötigt sowohl Karte als auch den allgemeinen Benutzercode, um Zugang zu gewähren. Der allgemeine Benutzercode ist ein Benutzercode für alle Karten. In der Türsteuerung kommen zwei Medien zum Einsatz. Die Sicherheitsstufe ist besser als nur Karte oder Benutzercode allein.

Dieser Betriebsmodus kann auch Nötigungsalarm melden, indem der Nötigungscode anstelle des üblichen Benutzercodes im Notfall eingegeben wird, wenn der Benutzer gezwungen ist, die Tür zu öffnen.

#### **EM-Karte + Gruppe sekundärer Benutzercode – Betriebsmedien 3**

Ein sekundärer Benutzercode kann wiederholt für eine Gruppe von Karten in einer Abteilung verwendet werden. Sie können für jede Abteilung in einem Unternehmen einen eigenen Abteilungscode einrichten. Nur die Mitarbeiter der Abteilung, die eine Karte besitzen und den Code kennen, werden zur Eingabe akzeptiert. Dieser Ansatz erhöht die Sicherheit in den Abteilungen und verhindert, dass eine verlorengegangene Karte von anderen Personengruppen im Unternehmen verwendet wird, um die Tür zu öffnen.

Dieser Betriebsmodus kann auch Nötigungsalarm melden, indem der Nötigungscode anstelle des üblichen Benutzercodes im Notfall eingegeben wird, wenn der Benutzer gezwungen ist, die Tür zu öffnen.

#### **EM-Karte + eigener sekundärer Benutzercode – Betriebsmedien 3**

Die Tastatur akzeptiert die Programmierung mit jeder Karte, die über einen eigenen Benutzercode verfügt. Dies verhindert, dass andere Personen eine verlorene Karte benutzen können, um die Tür zu öffnen. Eine Karte mit eigenem Benutzercode ist ideal für den Einsatz in Bereichen, in denen es vor allem auf hohe Sicherheit ankommt.

Dieser Betriebsmodus kann auch durch Eingabe des Nötigungscodes anstelle des sekundären Benutzercodes im Notfall, wenn der Benutzer gezwungen ist, die Tür zu öffnen, Alarm auslösen.

### **c) LISTE DER BENUTZERINFORMATION**

Die Tastatur kann bis zu 1.200 Benutzer (Codes / Karten) verwalten. Um Verwirrung zu vermeiden und für Programmierkomfort zu sorgen, wird eine Listenaufzeichnung der Benutzerinformationen empfohlen. Dies hilft, die Benutzercodes und Karten reibungslos zu programmieren und später zu verfolgen. Hier ist ein Vorschlag für das Format der Liste.

#### **Liste der Benutzer (siehe Seite 26 – 32 als Referenz)**

#### **Beispiel:**

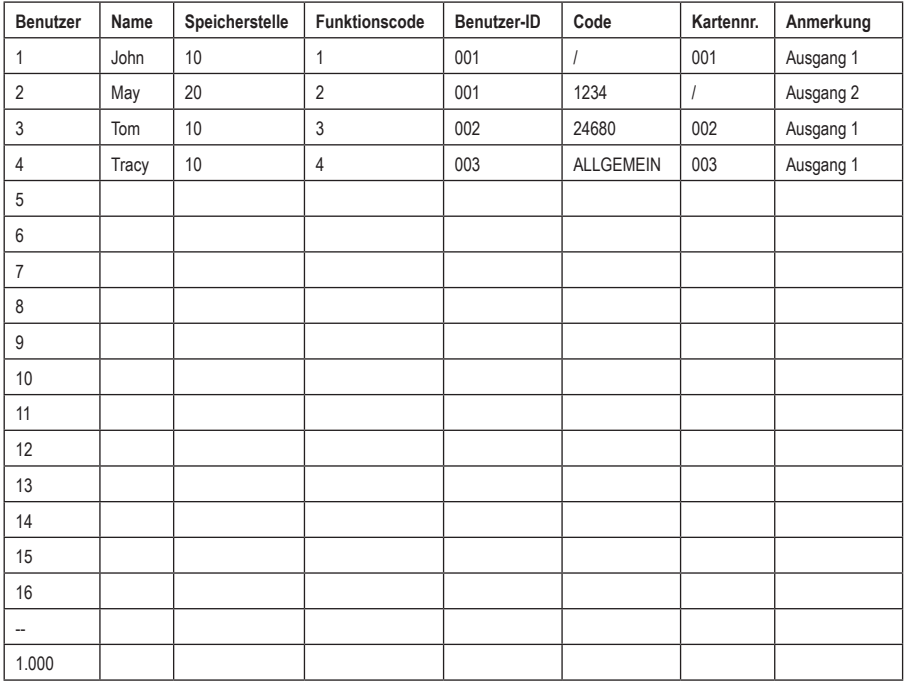

# **12. PROGRAMMIERUNG UND BETRIEB**

### **a) TASTATUR EINSCHALTEN**

Die Tastatur bietet eine Einschaltverzögerung von 1 Minute nach dem Einschalten. Dies ist der Zeitrahmen für die Einstellung der Tastatur auf Programmiermodus mit DAP-Code. Siehe Details "**DAP-CODE – 2 8 2 8**" unten.

- 1. Die Tastatur gibt kontinuierliche Signaltöne für 1 Minute nach dem Einschalten ab.
- 2. Die Einschaltverzögerung kann sofort mit **12#** gestoppt werden, wenn der Verzögerungssignalton als störend empfunden wird und das Einstellen der Tastatur auf Prgrammiermodus mit DAP-Code nicht erforderlich ist.

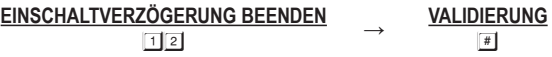

3. Die Tastatur schaltet sich nach Ablauf der 1 Minute Einschaltverzögerung automatisch in den normalen Betriebsmodus oder wird mit  $\Box \Box \Box$  gestoppt.

### **b) TASTATUR IM PROGRAMMIERMODUS MIT MASTERCODE EINSTELLEN**

#### **Es ist immer notwendig, die Tastatur im Programmiermodus für die Funktionsprogrammierung einzustellen.**

Die Tastatur befindet sich nach der Einschaltverzögerung im Normalbetrieb. Stellen Sie sie im Programmiermodus mit Mastercode ein und bestätigen Sie mit  $\leq$ .

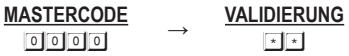

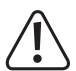

Für jene Tastaturen ohne Taste  $\triangle$ , entspricht die Taste  $\triangleq$  der Taste  $\triangleq$ .

Für den Komfort des Anwenders bei der Erstprogrammierung wurde der Mastercode **0 0 0 0** werksseitig in die Tastatur eingegeben. Dies ist **KEIN** Standardcode. Aus Sicherheitsgründen müssen Sie einen persönlichen Mastercode programmieren, um ihn nach der Inbetriebnahme der Tastatur zu ersetzen.

Die Netz-LED (gelb) leuchtet, nachdem die Tastatur sie im Programmiermodus mit 2 Signaltönen bestätigt hat.

Schal **NICHT** aus, während sie sich im Programmiermodus befindet. Anderenfalls kann es zu Fehlern bei den Daten im Speicher kommen.

### **c) DIREKTER ZUGRIFF AUF DEN PROGRAMMIERMODUS MIT "DAP"-CODE – 2 8 2 8**

#### **Falls Sie den Mastercode einmal vergessen, gehen Sie wie folgt vor, um die Tastatur in den Programmiermodus mit DAP-Brücke und DAP-Code zu versetzen:**

- 1. Schalten Sie die gesamte Stromversorgung für 1 Minute aus, um sicherzustellen, dass die Tastatur vollständig entladen ist. Dann öffnen Sie das Tastaturgehäuse vorsichtig.
- 2. Schalten Sie die Stromversorgung wieder ein. Die Tastatur befindet sich für 1 Minute im Einschaltmodus. Der Summer gibt kontinuierliche Signaltöne ab und die Status-LED blinkt. Dies ist der einzige Zeitrahmen für den direkten Zugriff auf den Programmiermodus.
- 3. Überbrücken Sie mit einem Draht kurz die Anschlüsse "EG IN" und "(-) GND" auf der Tastatur.
	- Der Einschalt-Signalton endet
	- Nun ist die Tastatur bereit, den DAP-Code 2828 zu akzeptieren.

4. Geben Sie den DAP-Code 2828 ein und bestätigen Sie ihn mit [\*I]. Die Status-LED leuchtet und die Tastatur ist im Programmiermodus wie mit dem Mastercode. Sie ist bereit, neue Programmierdaten zu übernehmen, bis Sie den Programmiermodus verlassen.

**DAP-CODE <sup>→</sup> VALIDIERUNG**  $2828$ 

- 5. Um einen neuen Mastercode zu programmieren, der den alten ersetzt, siehe "**Mastercode speichern**" unter "**Speicherstelle 01**" für Details.
	- → Die Tastatur stellt sich nach dem Einschalten für 1 Minute auf den normalen Betriebsmodus ein, wenn die DAP-Brücke und der DAP-Code nicht richtig gehandhabt werden. Um die Tastatur wieder in den Einschaltmodus zu versetzen, wiederholen Sie die Schritte 1 – 4.

Der direkte Zugriff auf die Programmierung hat keinen Einfluss auf die gespeicherten Daten in den Programmierplätzen.

### **d) SYSTEMAKTUALISIERUNG MIT "AKTUALISIERUNGSCODE" – 9 9 9 9**

Die Tastatur kann durch Löschung aller programmierten alten Daten aktualisiert werden und auf die Standardwerte zurückgesetzt werden, außer dem **Mastercode**.

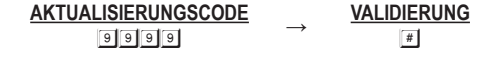

 $\rightarrow$  Achten Sie vor der Eingabe des Aktualisierungscodes darauf, dass wirklich eine Systemaktualisierung erforderlich ist.

Die Aktualisierung dauert nur wenige Minuten. Die Status-LED (gelb) blinkt während der Aktualisierung.

Die Tastatur wird nach einer Aktualisierung wieder auf die Standardwerte zurückgesetzt. Eine Neuprogrammierung der entsprechenden Werte ist erforderlich.

### **e) STANDARDWERTE NACH DER AKTUALISIERUNG**

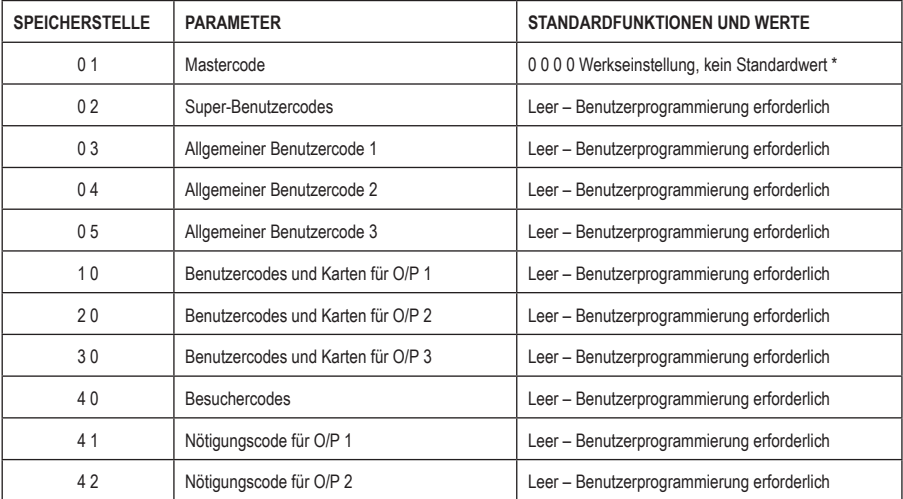

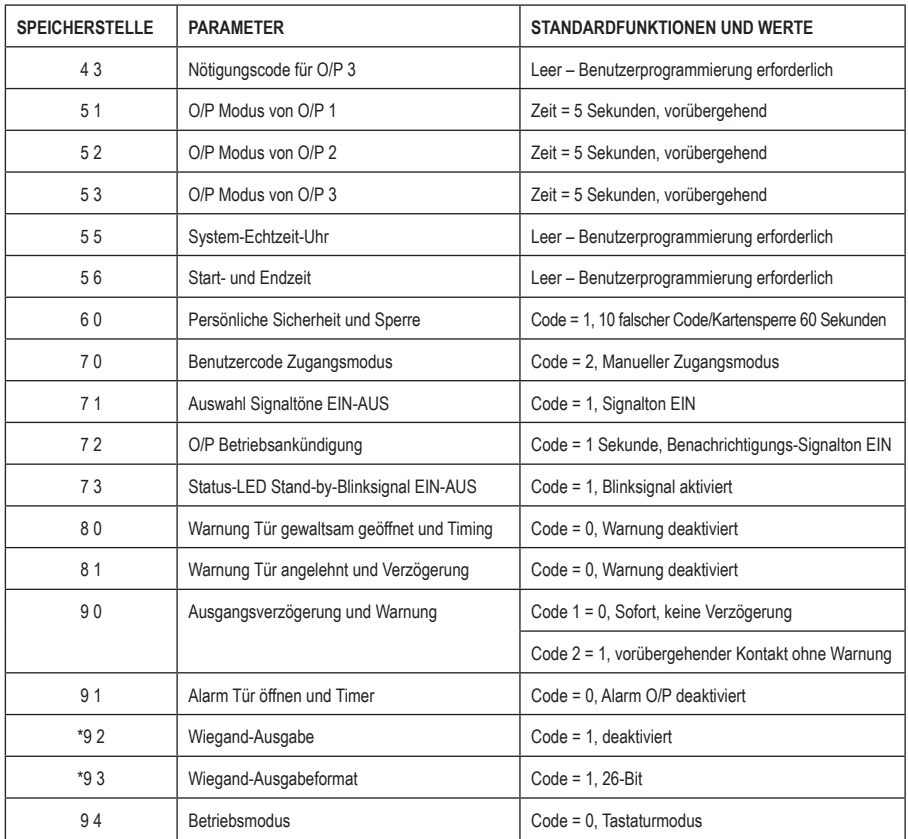

Der DAP-Code **2 8 2 8** und der Aktualisierungscode **9 9 9 9** sind im Betriebssystem fest programmiert. Sie können nicht geändert werden.

Speicherstellen 92 und 93 sind nur für Tastaturen mit Wiegand-Datenausgabe verfügbar.

### **13. MASTERCODE – Speicherstelle 01**

**→**

**SPEICHERSTELLE**

**MASTERCODE**  $\boxed{0}$   $\boxed{1}$   $\rightarrow$   $\boxed{4}$ - bis 8-STELLIG  $\rightarrow$   $\boxed{4}$  $(1)$   $(2)$   $(3)$ 

**VALIDIERUNG**

**→**

#### **(1) SPEICHERSTELLE**

• Geben Sie Speicherstelle  $\square$  ein

#### **(2) MASTERCODE**

- Der Mastercode ist der Berechtigungscode für die Einstellung des Systems auf Programmiermodus. Dies ist **KEIN** Benutzercode, der die Ausgangsrelais steuert.
- Der Mastercode kann 4- bis 8-stellig sein.
- Wenn ein neuer Mastercode eingegeben und bestätigt wird, wird der alte Mastercode ersetzt.
- Der Mastercode ist ebenfalls der **Verbindungscode** zwischen der Tastatur und dem geteilten Decoder.

#### **(3) VALIDIERUNG**

• Drücken Sie einmal  $H$ . Zwei Signaltöne bestätigen die Eingabe.

#### **Beispiel:**

Mastercode mit der Nummer "2 2 3 3" einstellen – 011 22333 #

# **14. SUPER-BENUTZERCODE – Speicherstelle 02**

Der Super-Benutzercode hat ZWEI Funktionen. Er kann die drei Ausgänge schalten und die Beschränkung für diese Ausgänge aktivieren/deaktivieren.

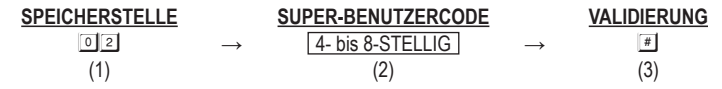

#### **(1) SPEICHERSTELLE**

• Geben Sie Speicherstelle  $\boxed{0}$  2

#### **(2) SUPER-BENUTZERCODE**

- Der Super-Benutzercode kann 4- bis 8-stellig sein.
- Wenn ein neuer Super-Benutzercode eingegeben und bestätigt wird, wird der alte ersetzt.

#### **(3) VALIDIERUNG**

• Drücken Sie  $\equiv$ , um die Codeeingabe zu bestätigen.

#### **Beispiel:**

- Stellen Sie den Super-Benutzercode 2580" ein  $\boxed{0}$  2 2580 #
- Super-Benutzercode löschen: Geben Sie die Nummer der Speicherstelle und # ein. A  $\textcircled{\tiny{12}}$   $\textcircled{\tiny{*}}$

#### **BETRIEB UND FUNKTIONEN DES SUPER-BENUTZERCODES**

#### **1) Ausgang 1, 2, und 3 bedienen**

Die Funktionsweise des Super-Benutzercodes ist wie die eines normalen Benutzercodes. Geben Sie dazu den Code mit einer bestimmten Ausgangsnummer für den gewünschten Ausgang ein. Der Super-Benutzercode kann auch dazu verwendet werden, einen laufenden Ausgangs-Timer sofort zurückzusetzen.

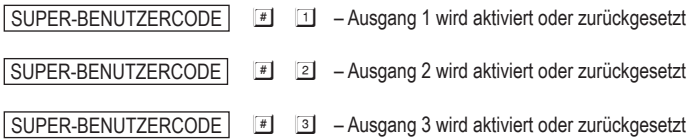

#### **Optionale Funktionen gesteuert durch Super-Benutzercode für Ausgang 1**

Neben der Ansteuerung der drei Ausgänge 1, 2 und 3 kann der Super-Benutzercode auch zur Ansteuerung der optionalen Funktionen **Ausgang 1** für den Benutzerkomfort oder die Erhöhung der Sicherheit verwendet werden.

Super-Benutzercode und Ausgangstaster sind von allen Beschränkungen und Sperrfunktionen des Systems ausgeschlossen; sie gelten für das Öffnen der Tür aus Sicherheitsgründen zu jeder Zeit.

#### **2) Übersteuern des Türschlosses gesteuert durch Ausgang 1 (Tür entriegelt halten)**

Ausgang 1 ist in der Regel für die Türschloss-Steuerung vorgesehen. In manchen Situationen kann es erforderlich sein, dass die Tür für einen bestimmten Zeitraum entriegelt werden muss, um ein Öffnen der Tür ohne Benutzercode oder EM-Karte für komfortablen Zugang/Ausgang zu ermöglichen. Diese Funktion startet/endet im Wechsel mit der nachfolgenden Codeeingabe.

SUPER-BENUTZERCODE # 7 – Die Tür ist entriegelt, Start/Ende erfolgt im Wechsel

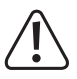

Die Tür wird bei aktivierter Funktion entriegelt.

Verge **nicht**, diese Funktion nach Verwendung aufzuheben, da die Tür entriegelt ist. Außerdem verweigert das System die optionalen Funktionen (3) und (4), während die Übersteuerungsfunktion in Kraft ist.

Diese Funktion ist besonders für alle "ausfallsicheren elektrischen Schlösser" geeignet.

"**Fehlersicheres elektrisches Schloss**" erfordert Strom, um den entriegelten Zustand aufrechtzuerhalten. Es nimmt ständig hohen Strom auf, während die Funktion in Kraft ist und **kann ihm Schaden zufügen**. Diese Funktion wird für das fehlersichere elektrische Schloss nicht empfohlen.

Während SUPER-BENUTZERCODE # 7 das Türschloss offen hält, sind die auf den Türsensor  $\rightarrow$ angewiesenen Funktionen (z.B. Magnetkontakt) und die Benutzercodes für Ausgang 1 vorübergehend ausgesetzt, bis SUPER-BENUTZERCODE **#** 7 wieder eingegeben wird, um die Türhaltefunktion freizuschalten.

#### **Nachfolgend die vorübergehend ausgesetzten Funktionen:**

- Automatische erneute Türverriegelung
- Warnung Tür gewaltsam geöffnet (Speicherstelle 80)
- Warnung Tür angelehnt (Speicherstelle 81)
- Türöffnungsalarm (Speicherstelle 91)
- 2- Tastaturen-Verriegelung
- Alle Benutzercodes einschließlich Super-Benutzercode für Ausgang 1
- Nötigungsausgang ausgelöst durch Nötigungscode für Ausgang 1
- **3) Unterbrechung der geplanten täglichen Beschränkung für Ausgang 1 (vorübergehende Deaktivierung der Beschränkung)**

Die geplante Beschränkung kann programmiert und auf Ausgang 1 mit täglichen Start- und Endzeiten angewendet werden. Sie kann bei Bedarf vorübergehend unterbrochen werden, wie beispielsweise für Überstunden der Belegschaft, die in den Beschränkungszeitraum übergehen. Diese Funktion startet/endet im Wechsel mit der nachfolgenden Codeeingabe. Dies kann vor oder während dem Beschränkungszeitraum erfolgen.

 $SUPER-BENUTZERCODE$   $*$   $s =$  Türschlossbetrieb wird fortgesetzt, Start/Ende im Wechsel

 $\rightarrow$  Die LED "BESCHRÄNKUNG" (rot) leuchtet und gibt Blinksignale während der Unterbrechung.

Siehe **Programming Speicherstellen 55 und 56** für weitere Informationen zur täglichen Beschränkung.

#### **4) Beschränkung aller Benutzercodes und EM-Karten für Ausgang 1 (Zugangskontrolle manuell deaktivieren)**

Um die Sicherheit der Zugangskontroll-Tastatur zu erhöhen, können Sie die Tastatur nach Büroschluss oder während das Haus von niemandem betreten wird, deaktivieren. Sobald Ausgang 1 (für Türschloss-Steuerung) beschränkt ist, werden alle Benutzercodes/Karten dafür ungültig und die Personen, die den Benutzercode oder die Karte halten, werden abgelehnt. Diese Funktion startet/endet im Wechsel mit der nachfolgenden Codeeingabe.

SUPER-BENUTZERCODE **#** 9 – Beschränkter Türschlossbetrieb, Start/Ende im Wechsel

Die Tür ist während der Beschränkung von Ausgang 1 verriegelt und die LED "BESCHRÄNKUNG" (rot) leuchtet.

Die Beschränkung gilt nur für alle Benutzercodes und EM-Karten für Ausgang 1. Ausgang 2 und Ausgang 3 sind davon nicht betroffen.

### **15. ALLGEMEINE BENUTZERCODES FÜR AUSGANG1, 2 und 3 – Speicherstellen 03, 04, und 05**

Die allgemeinen Benutzercodes 1, 2 und 3 sind für den Betrieb der Ausgänge 1, 2 und 3 als Verbesserungscode vorbereitet. Die allgemeinen Benutzercodes **MÜSSEN** als "Karte + allgemeiner Code" arbeiten, um die Ausgänge für eine erhöhte Sicherheit des Zugangskontrollsystems zu steuern. Siehe Medien 4 in Speicherstellen 10, 20 und 30 für weitere Informationen.

Der allgemeine Benutzercode allein kann die Ausgänge **NICHT** direkt ansteuern.

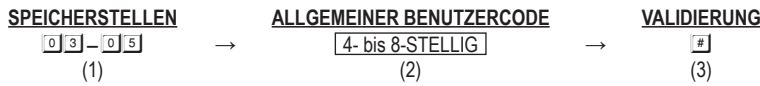

#### **(1) SPEICHERSTELLEN**

- 03 Speicherstelle speichert den allgemeinen Benutzercode für Ausgang 1
- 04 Speicherstelle speichert den allgemeinen Benutzercode für Ausgang 2
- 05 Speicherstelle speichert den allgemeinen Benutzercode für Ausgang 3

#### **(2) ALLGEMEINE BENUTZERCODES**

- Der allgemeine Benutzercode kann 4- bis 8-stellig sein.
- Wenn ein neuer allgemeiner Benutzercode eingegeben und bestätigt wird, wird der alte ersetzt.

#### **(3) VALIDIERUNG**

• Drücken Sie  $H$ , um die Codeeingabe zu bestätigen.

#### **Beispiel:**

- Allgemeinen Benutzercode "1 3 5 7" für Ausgang 1 einstellen **031557#**
- Allgemeinen Benutzercode im Speicher löschen: Geben Sie die Nummer der Speicherstelle und # ein. **D** 3 #

# **16. BENUTZERCODES / KARTEN FÜR AUSGANG 1, 2 und 3 – Speicherstellen 10, 20 und 30**

Insgesamt sind 1.200 Benutzercodes/Karten zur Steuerung der drei Ausgänge verfügbar.

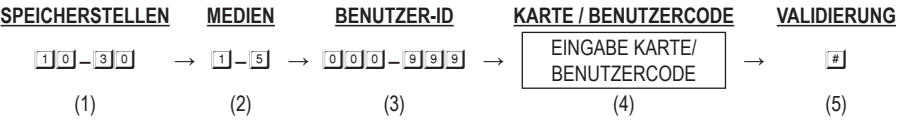

#### **(1) SPEICHERSTELLEN (Benutzergruppen)**

- 10 Gruppe 1 1.000 Benutzercodes/Karten zur Steuerung von Ausgang 1
- 20 Gruppe 2 100 Benutzercodes/Karten zur Steuerung von Ausgang 2
- 30 Gruppe 3 100 Benutzercodes/Karten zur Steuerung von Ausgang 3

#### **(2) MEDIEN (Betriebsmedien) – siehe auch Seite 19-20 für weitere Informationen zu deren Sicherheitsstufe**

- 1 Nur Karten 125 kHz Transponder-EM-Karte
- 2 Nur Benutzercodes 4- bis 8-stellig
- 3 Karten + sekundäre(r) Benutzercode(s) **siehe Hinweis (a)**
- 4 Karten + allgemeiner Benutzercode **siehe Hinweis (b)**
- 5 Karten / Benutzercodes von der gewählten Benutzer-ID löschen **siehe Hinweis (c)**
- 0999 Gruppe löschen. Alle Benutzercodes und Karten der gewählten Benutzergruppen-Speicherstelle löschen. Die Löschung dauert einige Sekunden bis zu einer Minute.

#### **(3) BENUTZER-ID (IDs der Benutzercodes und Karten)**

000 – 999 – 1.000 Benutzer-IDs für die Benutzercodes und Karten in Benutzergruppe 1 (Ausgang 1)

001 – 100 – 100 Benutzer-IDs für die Benutzercodes und Karten in Benutzergruppe 2 (Ausgang 2)

 $\boxed{0}$  $\boxed{1}$  –  $\boxed{1}$  $\boxed{0}$  – 100 Benutzer-IDs für die Benutzercodes und Karten in Benutzergruppe 3 (Ausgang 3)

#### **(4) KARTE / BENUTZERCODE**

**Lesen Sie die EM-Karte** oder **geben Sie den Benutzercode** in jede zugeordnete Benutzer-ID ein.

#### **(5) VALIDIERUNG**

Drücken Sie einmal #. Zwei Signaltöne bestätigen die Eingabe.

(a) Der sekundäre Benutzercode ist ein Benutzercode, der nach einer Karte in die Programmierung eingegeben wird. Es kann ein eigener Benutzercode für jede Benutzerkarte oder ein Code sein, der für eine Gruppe von Benutzerkarten als Gruppen-Benutzercode wiederholt verwendet wird (z.B. für eine Gruppe von Mitarbeitern, die in der gleichen Abteilung tätig ist).

(b) Die allgemeinen Benutzercodes für die Ausgänge 1, 2 und 3 werden zunächst in den Speicherstellen 03, 04 und 05 programmiert. Es ist nicht notwendig, den Code in der Programmierung hier erneut einzugeben und er folgt der Karte automatisch nach dem Einlesen.

(c) Die Löschung eines Benutzercodes oder einer Karte (wenn die Karte verloren gegangen ist) kann durch Eingabe der ID-Nummer vorgenommen werden. Zum Löschen einer bestehenden Karte lesen Sie die Karte einmal ein und bestätigen Sie die Eingabe. Es wird keine ID-Nummer benötigt. Die Karte beinhaltet die Kombinationen aus (1) nur Karte, (2) Karte + sekundärer Benutzercode und (3) Karte + allgemeiner Benutzercode.

### **BEISPIELE – PROGRAMMIERUNG UND BETRIEB**

#### **Beispiel 1 – Nur EM-Karte:**

**Programmierung:**

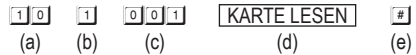

(a) Die Karte ist für die Steuerung von Ausgang 1 programmiert

(b) Das Betriebsmedium ist nur EM-Karte

- (c) Nehmen Sie ID-Nummer 001 in Gruppe 1 zur Speicherung der Karte, eine der IDs von 000 999
- (d) Halten Sie die Karte vor das Lesegerät. Ein Signalton bestätigt das Auslesen
- (e) Drücken Sie #, um die "Karte" zu speichern. Zwei Signaltöne bestätigen die gültige Eingabe

#### **Betrieb: (während das System wieder im Betriebsmodus ist)**

KARTE LESEN (a)

(a) Lesen Sie die EM-Karte. Zwei Signaltöne bestätigen, dass die Karte gelesen wurde und Ausgang 1 wird aktiviert

#### **Beispiel 2 – Nur privater Benutzercode:**

**Programmierung:**

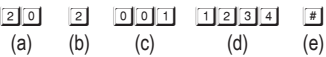

(a) Der private Benutzercode ist für die Steuerung von Ausgang 2 programmiert

(b) Das Betriebsmedium ist nur der private Benutzercode

- (c) Nehmen Sie ID-Nummer 001 in Gruppe 2, um den privaten Benutzercode zu speichern, eine der IDs von 001 100
- (d) Geben Sie den privaten Benutzercode "1 2 3 4" in der Speicherstelle ein
- (e) Drücken Sie #, um den "privaten Benutzercode" zu speichern. Zwei Signaltöne bestätigen die gültige Eingabe

#### **Betrieb: (während das System wieder im Betriebsmodus ist)**

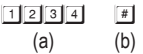

(a) Geben Sie den privaten Benutzercode "1 2 3 4" ein

(b) Bestätigen Sie mit #. Ausgang 2 wird aktiviert

#### **Beispiel 3 – EM-Karte + sekundärer Benutzercode:**

#### **Programmierung:**

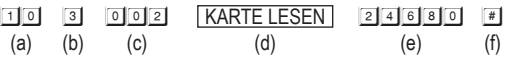

- (a) Die Karte ist für die Steuerung von Ausgang 1 programmiert
- (b) Das Betriebsmedium ist EM-Karte + sekundärer Benutzercode
- (c) Nehmen Sie ID-Nummer 002 in Gruppe 1 zur Speicherung der Karte und des Codes, eine der IDs von 000-999
- (d) Halten Sie die Karte vor das Lesegerät. Ein Signalton bestätigt die Auslesung
- (e) Geben Sie nach dem Lesen der Karte den sekundären Benutzercode "24680" ein
- (f) Drücken Sie #, um "Karte + sekundärer Benutzercode" zu speichern. Zwei Signaltöne bestätigen die gültige Eingabe

#### **Betrieb: (während das System wieder im Betriebsmodus ist)**

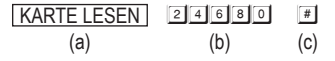

- (a) Lesen Sie die EM-Karte. Zwei Signaltöne bestätigen das Auslesen und es wird eine Wartezeit von 30 Sekunden für die Eingabe des Benutzercodes angegeben. Die bernsteinfarbene LED leuchtet weiter mit Blinksignalen
- (b) Geben Sie den sekundären Benutzercode "2 4 6 8 0" ein
- (c) Bestätigen Sie mit #. Ausgang 1 wird aktiviert

#### **Beispiel 4 – EM-Karte + allgemeiner Benutzercode:**

**Programmierung:**

- $10$  4 003 KARTE LESEN # (a) (b) (c) (d) (e)
- (a) Die Karte ist für die Steuerung von Ausgang 1 programmiert
- (b) Das Betriebsmedium ist "EM-Karte + allgemeiner Benutzercode"
- (c) Nehmen Sie ID-Nummer 003 in Gruppe 1 zur Speicherung der Karte, eine der IDs von 000 999
- (d) Lesen Sie die EM-Karte. Ein Signalton bestätigt die Auslesung. (Es muss kein allgemeiner Benutzercode eingegeben werden, aber es MUSS ein allgemeiner Benutzercode vorhanden sein, der bereits in Speicherstelle 03 (oder 04, 05 für O/P 2, O/P 3) erfasst ist.
- (e) Drücken Sie #, um die "Karte" zu speichern. Zwei Signaltöne bestätigen die gültige Eingabe

#### **Betrieb: (während das System wieder im Betriebsmodus ist)**

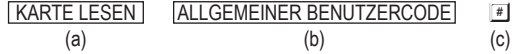

- (a) Lesen Sie die EM-Karte. Zwei Signaltöne bestätigen das Auslesen und es wird eine Wartezeit von 30 Sekunden für die Eingabe des allgemeinen Benutzercodes angegeben. Die bernsteinfarbene LED leuchtet weiter mit **Blinksignalen**
- (b) Geben Sie den allgemeinen Benutzercode "1 3 5 7" ein (die in "Speicherstelle 0 3" für Ausgang 1 im vorherigen Beispiel programmierte Nummer)
- (c) Bestätigen Sie mit #. Ausgang 1 wird aktiviert

#### **Beispiel 5 – Benutzercode und/oder EM-Karte löschen (für O/P 1, 2 oder 3):**

#### **Benutzercode oder verlorene EM-Karte löschen**

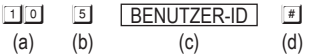

- (a) Geben Sie die Benutzergruppe ein, zu der die Benutzer-ID gehört. "10" für Gruppe 1, "20" für Gruppe 2 und "30" für Gruppe 3
- (b) Geben Sie "5" ein, den Befehlscode zum Löschen
- (c) Geben Sie die Benutzer-ID ein, die im Benutzercode, der verlorenen EM-Karte oder in EM-Karte + Benutzercode gespeichert ist
- (d) Drücken Sie #. Zwei Signaltöne bestätigen die gültige Eingabe und der Code und/oder die Karte in dieser Benutzer-ID wird gelöscht

#### **EM-Karte löschen**

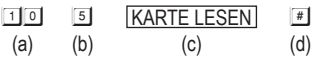

- (a) Geben Sie die Benutzergruppe ein, zu der die EM-Karte gehört. "1 0" für Gruppe 1, "2 0" für Gruppe 2 und "3 0" für Gruppe 3
- (b) Geben Sie "5" ein, den Befehlscode zum Löschen
- (c) Lesen Sie die EM-Karte. Ein Signalton bestätigt das Auslesen. Das Lesen nur der Karte löscht auch eine Karte mit dem Allgemeinen Benutzercode oder dem sekundären Benutzercode
- (d) Drücken Sie #. Zwei Signaltöne bestätigen die gültige Eingabe. Die EM-Karte in dieser Benutzer-ID ist gelöscht. Die Eingabe der Benutzer-ID ist nicht erforderlich.

#### **Beispiel 6 – Löschen einer gesamten Gruppe von Benutzern:**

Eine gesamte Gruppe von Benutzern einschließlich der Codes und Karten kann mit dem folgenden Befehl gelöscht werden.

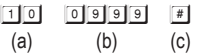

- (a) Benutzergruppe 1 "10" wird zur Löschung gewählt. "20" für Gruppe 2 und "30" für Gruppe 3
- (b) Geben Sie den Gruppen-Löschbefehl 0 9 9 9 ein
- (c) Bestätigen Sie die Löschung mit #. Alle Benutzercodes und Karten in Gruppe 1 werden gelöscht. Die Löschung dauert je nach den gespeicherten Daten nur wenige Sekunden bis zu einer Minute.

#### **Beispiel 7 – Nötigung bei der Verwendung einer EM-Karte melden:**

Die Nötigungscodes sind primäre Benutzercodes im System. Im Betriebsmodus "EM-Karte + sekundärer Benutzercode" oder "EM-Karte + allgemeiner Benutzercode" kann der "sekundäre Benutzercode" oder der "allgemeine Benutzercode" zum Aktivieren des spezifischen Ausgangs und zum Melden eines Nötigungsalarmereignisses verwendet werden. Programmierung ist nicht erforderlich. Das System hat diese Funktion automatisch, während der Nötigungscode besteht.

#### **Betrieb: (während sich das System im Betriebsmodus befindet)**

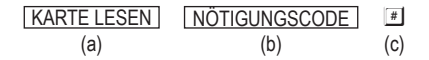

- (a) Lesen Sie die EM-Karte. Zwei Signaltöne bestätigen das Auslesen und es wird eine Wartezeit von 30 Sekunden für die Eingabe des Nötigungscodes angegeben. Die bernsteinfarbene LED leuchtet weiter mit Blinksignalen
- (b) Geben Sie einen der Nötigungscodes für den spezifischen Ausgang ein (Code, der in "Speicherstelle 41, 42 oder 43" für Ausgang 1, 2 oder 3 programmiert wurde)
- (c) Bestätigen Sie mit #. Der spezifische Ausgang wird normal aktiviert und der Nötigungsausgang wird ebenfalls aktiviert, um ein Nötigungsereignis an ein Alarmsystem zu melden.

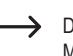

Das Nötigungsereignis kann nicht gemeldet werden, wenn der Betriebsmodus nur EM-Karte ist. Für die Meldung eines Nötigungsereignisses ist es erforderlich, den Nötigungscode direkt anstelle der EM-Karte einzulesen.

# **17. BESUCHERCODES (NUR FÜR AUSGANG 1) – Speicherstelle 40**

Die Besuchercodes sind vorübergehende Benutzercodes für Ausgang 1 (vor allem für Türöffner in der Zugangskontrolle). Sie können als "**Einmalcodes**" oder "Codes mit zeitlicher Begrenzung" programmiert werden. Die Besuchercodes werden nach der Nutzung automatisch gelöscht, wenn es sich um Einmalcodes handelt oder wenn die zulässige Zeit abgelaufen ist.

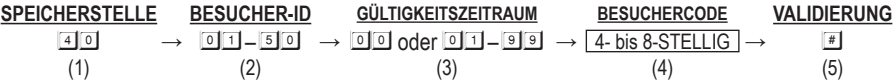

#### **(1) SPEICHERSTELLE**

Geben Sie Speicherstelle 40

#### **(2) BESUCHER-ID**

- 01 50 **50 Besucher-IDs für die 50 Besuchercodes.** Die ID ist zweistellig
- 0999 **Löschen Sie alle Besuchercodes in Speicherstelle 40.** Siehe nachstehendes Programmierbeispiel für Details.

#### **(3) GÜLTIGKEITSZEITRAUM**

Die Codes in diesem Feld MÜSSEN zweistellig sein, sie stehen für den Gültigkeitszeitraum.

#### 00 – **Einmalcode**

Ein Einmalcode hat keine zeitliche Begrenzung, kann jedoch nur **EINMAL** verwendet werden. Er wird vom System automatisch nach Verwendung gelöscht.

#### 01 – 99 – **Zeitbegrenzung in Stunden**

Besuchercodes können mit der gültigen Zeitbegrenzung von 1 Stunde bis 99 Stunden mit einer zweistelligen Zahl von 01 bis 99 eingestellt werden. Besuchercodes werden vom System beim Erreichen des Zeitlimits gelöscht.

#### **(4) BESUCHERCODES**

- Besuchercodes können zur Codeeingabe im manuellen Modus 4- bis 8-stellig sein.
- Besuchercodes MÜSSEN die gleiche Länge wie der Mastercode für die Codeeingabe im Automatikmodus haben.
- Besuchercodes können den Nötigungsausgang nicht zurücksetzen.
- Wenn ein neuer Besuchercode in das gleiche Code-Feld gestellt wird, wird der alte Code ersetzt.

#### **Alle Besuchercodes werden nach dem Ausschalten gelöscht, um eine Verlängerung/Verkürzung der gültigen Zeitspanne zu verhindern.**

#### **(5) VALIDIERUNG:**

Drücken Sie einmal #. Zwei Signaltöne bestätigen die Eingabe.

#### **PROGRAMMIERBEISPIELE:**

Beispiel 1: "Einmal-Besuchercode" mit der Nummer "1 2 6 8" für Ausgang 1 einstellen

 $\begin{array}{|c|c|c|c|c|c|c|c|c|} \hline \text{4} & \text{0} & \text{0} & \text{1} & \text{0} & \text{1} & \text{1} & \text{1} & \text{1} & \text{1} & \text{1} & \text{1} & \text{1} & \text{1} & \text{1} & \text{1} & \text{1} & \text{1} & \text{1} & \text{1} & \text{1} & \text{1} & \text{1} & \text{1} & \text{1} & \text{1} & \text{1} & \text{1} & \text{1} & \text{1} & \text{1} & \text{1} &$ (a) (b) (c) (d) (e)

**(a)** Besuchercode-Programmierung, **(b)** Besucher-ID, **(c)** Einmalcode, **(d)** Besuchercode, **(e)** Zugangsbestätigung

Beispiel 2: "Besuchercode" mit der Nummer "1 3 7 8", der für drei Stunden gültig ist, einstellen

40 02 03 1378 # (a) (b) (c) (d) (e)

**(a)** Besuchercode-Programmierung, **(b)** Besucher-ID, **(c)** Gültigkeit für 3 Stunden, **(d)** Besuchercode, **(e)** Zugangsbestätigung

**Beispiel 3: "Besuchercode" für Besucher-ID 02 im Speicher löschen** 

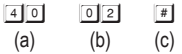

**(a)** Besuchercode-Programmierung, **(b)** Besucher-ID, **(c)** Löschbestätigung

Beispiel 4: Alle "Besuchercodes" in Speicherstelle 40 löschen

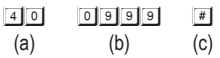

**(a)** Besuchercode-Speicherstelle, **(b)** Löschbefehl-Code, **(c)** Bestätigung, dass alle Besuchercodes gelöscht sind

### **18. NÖTIGUNGSCODES (FÜR AUSGÄNGE 1, 2 und 3) – Speicherstellen 41, 42 und 43**

Nötigungscodes sind für jene **wichtigen Personen** für den Fall einer **NÖTIGUNG** vorgesehen, während die Zugangskontroll-Tastatur bedient wird. Der Nötigungscode arbeitet wie ein normaler Benutzercode für Ausgang 1, 2 oder 3 und aktiviert gleichzeitig den Nötigungsausgang ohne jegliche Anzeigen. Der Benutzer kann damit einen Notfall melden und stillschweigend um Hilfe bitten, wenn er gezwungen ist, die Tastatur zu bedienen, wenn der Nötigungsausgang mit einem Sicherheitssystem (beispielsweise einem automatischen Wählgerät) verbunden ist.

 $\rightarrow$  Nötigungscodes sind immer gültig. Sie unterliegen keiner Beschränkung oder Sperrfunktion im System.

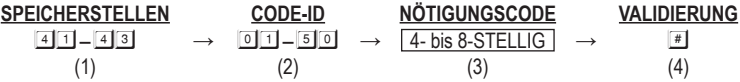

#### **(1) SPEICHERSTELLEN**

- 41 Nötigungscodes für Ausgang 1
- 42 Nötigungscodes für Ausgang 2
- 43 Nötigungscodes für Ausgang 3

#### **(2) NÖTIGUNGSCODE-IDs**

- 01 5050 Nötigungscode-IDs für Ausgang 1
- 01 1010 Nötigungscode-IDs für Ausgang 2
- 01 1010 Nötigungscode-IDs für Ausgang 3
- 0999 Löschen aller Nötigungscodes in der gewählten Speicherstellengruppe.

Siehe nachstehendes Programmierbeispiel für Details.

#### **(3) NÖTIGUNGSCODES**

Es können 50, 10 und 10 Nötigungscodes für Ausgang 1, 2 und 3 programmiert werden. Sie werden in ihrem zweistelligen Code-ID-Feld gespeichert. Wenn ein neuer Code in das gleiche Code-ID-Feld eingegeben wird, wird der alte Code ersetzt.

- Die Nötigungscodes sind für die Codeeingabe im manuellen Modus 4- bis 8-stellig.
- Die Nötigungscodes MÜSSEN die gleiche Länge wie der Mastercode für die Codeeingabe im Automatikmodus haben.
- Stellen Sie stets einen Nötigungscode ein, der in einer Paniksituation leicht zu merken ist. Es wird lediglich eine abweichende Zahl vom täglich verwendeten Benutzercode empfohlen.
- **Beispiel:** Wenn der Benutzercode **1 3 6 9** ist, dann wäre beispielsweise **3 3 6 9** oder **1 3 6 0** eine gute Wahl für den Nötigungscode.
- Der **Nötigungscode** kann ebenfalls als **Ersatz für den sekundären Benutzercode oder den allgemeinen Benutzercode** beim Lesen der Karte zur Nötigungsmeldung verwendet werden.

#### **(4) VALIDIERUNG:**

Drücken Sie einmal #1. Zwei Signaltöne bestätigen die Eingabe.

#### **PROGRAMMIERBEISPIELE:**

**Beispiel 1: "Nötigungscode" mit der Nummer "3 3 6 9" für Ausgang 1 einstellen** 

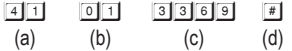

**(a)** Nötigungscode für Ausgang 1, **(b)** Nötigungscode-ID, **(c)** Nötigungscode, **(e)** Zugangsbestätigung

**Beispiel 2: Nötigungscode" mit der Nummer 2 3 9 8 0" für Ausgang 2 einstellen** 

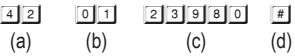

**(a)** Nötigungscode für Ausgang 2, **(b)** Nötigungscode-ID, **(c)** Nötigungscode, **(e)** Zugangsbestätigung

**Beispiel 3:** Ausgang 1 "Nötigungscode" von Nötigungscode-ID **01** im Speicher löschen

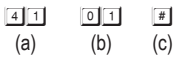

**(a)** Nötigungscode für Ausgang 1, **(b)** Nötigungscode-ID, **(c)** Löschbestätigung

**Beispiel 4:** Gesamte Gruppe von Nötigungscodes in Speicherstelle 41 löschen:

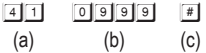

**(a)** Gruppen-Speicherstelle 41, **(b)** Gruppen-Löschbefehl, **(c)** Bestätigung, dass alle Nötigungscodes in Speicherstelle 41 gelöscht sind.

#### **ANWENDUNG UND FUNKTION VON NÖTIGUNGSCODES**

Nötigungscodes haben bei der Eingabe zwei Funktionen. Sie aktivieren den Nötigungsausgang (für Nötigungsalarm) und aktivieren gleichzeitig den spezifischen Relaisausgang 1, 2 oder 3 wie ein normaler Benutzercode. Der Nötigungscode aktiviert immer den Relaisausgang in seiner Gruppe, deaktiviert aber nicht den Nötigungsausgang. **NUR ein normaler Benutzercode oder eine Karte in einer beliebigen Benutzergruppe oder ein Super-Benutzercode** kann den Nötigungsausgang zurücksetzen (deaktivieren).

#### **Beispiel:**

#### **Nötigungscode 3 3 6 9 der Gruppe 1 (für Ausgang 1) zur Aktivierung der Nötigungsfunktion eingeben:**

3369#– Der Nötigungsausgang wird aktiviert (schaltet gegen Masse (-)) und Ausgang 1 wird aktiviert.

#### **Nötigungscode 3 3 6 9 in Gruppe 1 (für Ausgang 1) erneut eingeben:**

3369#– Der Nötigungsausgang bleibt aktiviert und es gibt keine Änderung seines Status (bleibt gegen Masse (-) geschaltet) und Ausgang 1 wird erneut aktiviert.

#### **Normalen Benutzercode zur Rücksetzung der Nötigung eingeben (z.B.: 1369 ist ein Benutzercode für Ausgang 1):**

1369#– Der Nötigungsausgang wird zurückgesetzt (ausgeschaltet), jedoch wird Ausgang 1 nicht aktiviert.

#### **Nötigung im EM-Kartenbetrieb melden**

Die Nötigungscodes sind primäre Benutzercodes im System. Im Betriebsmodus "EM-Karte + sekundärer Benutzercode" oder "EM-Karte + allgemeiner Benutzercode" können diese als Ersatz für den "sekundären Benutzercode" oder den "allgemeinen Benutzercode" zur Steuerung des spezifischen Ausgangs und zur Meldung eines Nötigungsalarmereignisses verwendet werden. Programmierung ist nicht erforderlich. Das System hat diese Funktion automatisch während des Nötigungscodes.

#### **Betrieb: Nehmen Sie Nötigungscode 3 3 6 9 in Gruppe 1 für Ausgang 1 als Beispiel**

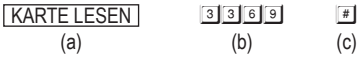

- a) Lesen Sie die EM-Karte. Zwei Signaltöne bestätigen das Auslesen und es wird eine Wartezeit von 30 Sekunden für die Eingabe des Nötigungscodes angegeben. Die bernsteinfarbene LED leuchtet weiter mit Blinksignalen
- b) Geben Sie den Nötigungscodes 3 3 6 9 zur Steuerung von Ausgang 1 ein
- c) Bestätigen Sie mit  $\Box$ . Ausgang 1 wird normal aktiviert und der Nötigungsausgang aktiviert ebenfalls den Nötigungsereignisbericht an ein Alarmsystem (sofern angeschlossen).

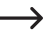

Ein Nötigungsereignis kann nicht mit einer EM-Karte allein übertragen werden. Der Benutzer kann den Nötigungscode nur direkt zum Öffnen der Tür und Übertragung des Nötigungsereignisses in einem Notfall verwenden

# **19. AUSGANGSMODUS UND ZEIT FÜR AUSGANG 1, 2 und 3 – Speicherstellen 51, 52 und 53**

Die drei Relaisausgänge sind für Start-/Stopp- oder Timing-Modus programmierbar. Neben der Tür-Zugangskontrolle und der Steuerung der Scharf- und Unscharfschaltung bei Alarm, sind sie auch **Universal-Timer für automatischen Betrieb in der Industrie**, mit ihrem für 99.999 Sekunden (über 24 Stunden) programmierbaren Timer.

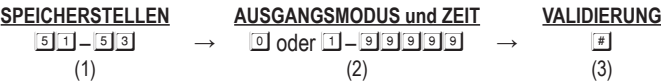

#### **(1) SPEICHERSTELLEN**

- 51 Speicherstelle für Ausgang 1
- 52 Speicherstelle für Ausgang 2
- 53 Speicherstelle für Ausgang 3

#### **(2) AUSGANGSMODUS und ZEIT**

#### 0 - **Start-/Stoppmodus (Umschaltmodus)**

0 stellt den Ausgang auf **Start-/Stoppmodus** ein. Der Ausgang **startet**, wenn ein Benutzercode und/oder eine Karte eingegeben/gelesen wird; der Ausgang **stoppt**, wenn ein Benutzercode und/oder eine Karte erneut eingegeben/gelesen wird.

#### 1 – 99999 –**Sekunden vorübergehend – (Standard – vorübergehend 5 Sekunden)**

Der Ausgang kann im **vorübergehenden Modus** auf 1 Sekunde bis 99.999 Sekunden eingestellt werden. Der Ausgang stellt sich automatisch zurück, nachdem der Zeitraum abgelaufen ist.

#### **(3) VALIDIERUNG**

Drücken Sie einmal #. Zwei Signaltöne bestätigen die Eingabe.

#### **AUSGANGS-TIMER MIT SUPER-BENUTZERCODE ZURÜCKSETZEN**

Der Ausgangs-Timer kann **jederzeit manuell mit dem Super-Benutzercode ZURÜCKGESETZT WERDEN**, der den gewünschten Ausgang vor Zeitablauf ansteuert.

#### **Beispiel:**

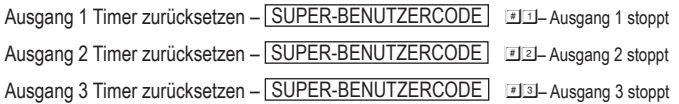

# **20. SYSTEM-ECHTZEIT-UHR – Speicherstelle 55**

Diese 24-Stunden-Echtzeit-Uhr liefert die tägliche Zeitbasis für das Starten und Beenden der Funktion Beschränkung an Relaisausgang 1 (vor allem für elektrischen Türöffner).

**Bei nicht aktivierter täglicher Start-Ende-Beschränkung in Speicherstelle 56 ist keine Einstellung der Echtzeit-Uhr erforderlich.**

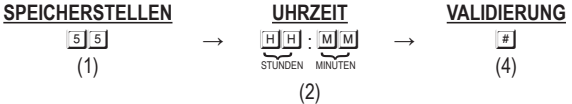

#### **(1) SPEICHERSTELLE**

Geben Sie Speicherstelle 55

#### **(2) UHRZEIT**

hh : mm – Die Uhrzeit in Stunden und Minuten. Die zulässige Zeitangabe ist **00:00 – 23:59**

Die Zeiteinstellung erfolgt im 24-Stundenformat, mit den **ersten zwei Sellen für Stunden** und den **letzten beiden Sellen für Minuten**. Die Zeit in Sekunden beginnt immer mit 0 0.

#### **(3) VALIDIERUNG**

Drücken Sie einmal #1

Zwei Signaltöne bestätigen die EInstellung und die Uhr startet im 24-Stundenformat ab der programmierten Uhrzeit.

#### **Programmierbeispiele:**

- Uhrzeit als "10:30" auf der Tastatur einstellen  $\boxed{5}$  5 1030 #
- Uhrzeit als "18:45" auf der Tastatur einstellen  $\boxed{5}$  5 1845 #

Die Echtzeit-Uhr stoppt bei Netzausfall, wodurch die Echtzeitbeschränkung ihre Zeitbasis verliert. **Es ist**  → **notwendig, die Echtzeit-Uhr des Systems neu zu programmieren**, es sei denn, die Tastatur ist mit USV abgesichert.

Die Tastatur gibt **3 schelle Warn-Signaltöne/5 Sekunden kontinuierlich nach Netzausfall** ab, bis die Echtzeit-Uhr neu programmiert ist.

Kein "**Netzausfall-Warnton**" wird abgegeben, wenn **Speicherstelle 56** nicht mit Start-/Endzeiten programmiert ist.

Wir empfehlen, die Uhr alle 3 – 6 Monate zu programmieren, um die Genauigkeit zu gewährleisten; oder wenn eine Zeitabweichung festgestellt wird.

# **21. START- und ENDZEITEN FÜR TÄGLICHE BESCHRÄNKUNG VON AUSGANG 1 – Speicherstelle 56**

Bei der Einstellung mit Start- und Endzeiten auf der Tastatur wird die Echtzeitbeschränkung für Ausgang 1 täglich wiederverwendet, bis die Zeiteinstellungen gelöscht werden.

#### **Diese Funktion haben Sie mit der Echtzeit-Uhr. Die Einstellung der Echtzeit an der Speicherstelle 55 ist zwingend erforderlich.**

Aus Sicherheitsgründen ist der Ausgangstaster immer gültig. Das Türschloss (gesteuert durch Ausgang 1) kann damit jederzeit während der Beschränkung geöffnet werden.

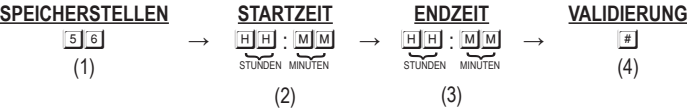

#### **(1) SPEICHERSTELLE**

Geben Sie Speicherstelle 56

#### **(2) STARTZEIT**

**HH**: MM – Echtzeitbeschränkung Startzeit in Stunden und Minuten einstellen. Die zulässige Zeitangabe ist **00:00 – 23:59**

> Die Startzeit wird im 24-Stundenformat eingestellt, mit den **ersten zwei Stellen für Stunden** und den **letzten beiden Stellen für Minuten**. Die Zeit in Sekunden beginnt immer mit 0 0.

#### **(3) ENDZEIT**

**HH**: MM – Echtzeitbeschränkung Endzeit in Stunden und Minuten einstellen. Die zulässige Zeitangabe ist **00:00 – 23:59**

> Die Endzeit wird im 24-Stundenformat eingestellt, mit den **ersten zwei Stellen für Stunden** und den **letzten beiden Stellen für Minuten**. Die Zeit in Sekunden beginnt immer mit 0 0.

#### **(4) VALIDIERUNG**

Drücken Sie einmal #.

Zwei Signaltöne bestätigen die Einstellung.

#### **Programmier- und Betriebsbeispiele:**

#### **Start- und Endzeit für den Echtzeitbeschränkungszeitraum einstellen**

a) Beschränkungszeitraum von 12:30 (heute) – 13:30 (heute) für die Mittagspause einstellen:

56 1230 1330 #

b) Beschränkungszeitraum von 18:30 (heute) – 08:15 (nächster Tag) für Büroschluss einstellen:

56 1830 0815 #

Start- und Endzeit werden im 24-Stundenformat eingestellt. Dies sind 4-stellige Zahlen von **00:00** bis **23:59**.

Bei Eingabe der beiden Werte von **klein** (Start) zu **groß** (Ende) für den Zeitraum der Beschränkung, beginnt und endet die Beschränkung am gleichen Tag. Siehe **Beispiel (a)**.

Bei Eingabe der beiden Werte von **groß** (Start) zu **klein** (Ende) für den Zeitraum der Beschränkung, beginnt die Beschränkung heute und endet am nächsten Tag. Siehe **Beispiel (b)**.

Die Tastatur akzeptiert keine "Start-" und "Endzeiten" mit dem gleichen Wert. Die beiden Werte müssen unterschiedlich sein.

#### **Beschränkungsfunktion löschen**

Zeiteinstellung zur Beendigung der Beschränkungsfunktion löschen:

56 #

#### **Echtzeitbeschränkung manuell unterbrechen**

Die Echtzeitbeschränkung kann bei Bedarf vorübergehend unterbrochen werden, zum Beispiel für Überstunden des Personals im Büro. Die Beschränkung kann manuell mit Super-Benutzercode vor oder während der Beschränkungszeit unterbrochen werden. Die Unterbrechung ist umschaltbar und hat keinen Einfluss auf den Echtzeit-Zeitraum.

**SUPER-BENUTZERCODE ■ 8 – Beschränkung unterbrochen [Beschränkungs-LED (rot) blinkt]** 

「SUPER-BENUTZERCODE | 3 – Beschränkung fortsetzen [Beschränkungs-LED (rot) leuchtet]

→ Die LED "BESCHRÄNKUNG" (rot) blinkt während der Unterbrechung und leuchtet, wenn die Beschränkung fortgesetzt wird.

#### **Türschloss öffnen ist mit Super-Benutzercode jederzeit möglich**

Der Super-Benutzercode ist auch im Beschränkungszeitraum jederzeit gültig. Diese Funktion hat keinen Einfluss auf den Echtzeit-Zeitraum.

**SUPER-BENUTZERCODE <b>1**  $\Box$  – Tür ist offen

# **22. PERSÖNLICHE SICHERHEIT UND SYSTEMSPERRE – Speicherstelle 60**

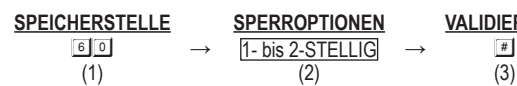

**VALIDIERUNG**

#### **(1) SPEICHERSTELLE**

Geben Sie Speicherstelle 60

#### **(2) SPERROPTIONEN**

Die Optionen werden durch die folgenden Zahlen dargestellt. Sie sind nachstehend beschrieben:

- 1 Nach 10 Fehleingaben mit Karte/Benutzercode sperrt die Tastatur für 60 Sekunden.
	- (Standard)
- 2 Nach 10 Fehleingaben mit Karte/Benutzercode wird der Nötigungsausgang zum Schalten gegen Masse (-) aktiviert. Der Nötigungsausgang kann mit jedem Benutzercode oder jeder Karte in der Benutzergruppe 1 oder dem Super-Benutzercode freigegeben werden.
- 5 10 Auswahl von nach 5 bis 10 aufeinanderfolgenden Karte/Benutzercode-Versuchen verriegelt die Tastatur für 15 Minuten. Die Tastatur kann wie folgt zurückgesetzt werden, um die Sperre mit dem "Super-Benutzercode" aufzuheben.

**Beispiel:** Sperre aufheben – SUPER-BENUTZERCODE #9

00 – Auslaufen aller oben genannten Sperrsicherheiten.

#### **(3) VALIDIERUNG**

Drücken Sie einmal #1. Zwei Signaltöne bestätigen die Eingabe

### **23. BENUTZERCODE-ZUGANGSMODUS – Automatisch oder manuell – Speicherstelle 70**

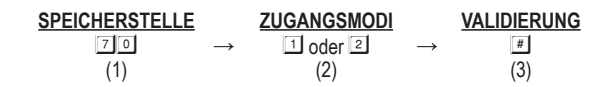

#### **(1) SPEICHERSTELLE**

Geben Sie Speicherstelle 70

#### **(2) BENUTZERCODE-ZUGANGSMODI**

Zwei Modi, 1 und 2, sind für Benutzercode-Zugangsoptionen verfügbar. Die **EM-Karte ist immer im automatischen Zugangsmodus** und ist von dieser Auswahl nicht betroffen.

#### 1 – **Automatischer Zugangsmodus**

Der automatische Zugangsmodus erfordert nach der Codeeingabe kein Drücken von # für die Code-Überprüfung.

Im automatischen Zugangsmodus MÜSSEN die **Benutzercodes auf die gleiche Länge wie der Mastercode** eingestellt werden (ist der Mastercode beispielsweise 5-stellig, dann müssen auch alle Benutzercodes 5-stellig sein. Alle anderen Benutzercodes, die nicht 5-stellig sind, werden ungültig). Wenn dieAnzahl der Stellen erreicht ist, überprüft das System den Benutzercode automatisch. Dies ist besonders für verkehrsintensive Zugangskontrollen geeignet.

#### 2– **Manueller Zugangsmodus – (Standard)**

Der manuelle Zugangsmodus erfordert immer das Drücken von # nach dem Benutzercode für die Code-Überprüfung. Die Benutzercodes können **4- bis 8-stellig** sein und müssen **NICHT** die gleiche Länge wie der Mastercode haben. Die manuelle Eingabe erhöht das Sicherheitsniveau bei Codeeingabeversuchen durch Unbefugte.

#### **(3) VALIDIERUNG**

Drücken Sie einmal #1. Zwei Signaltöne bestätigen die Eingabe

# **24. SIGNALTÖNE EIN- UND AUSSCHALTEN – Speicherstelle 71**

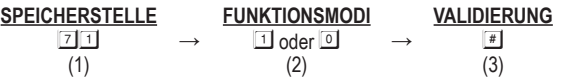

**(1) SPEICHERSTELLE**

Geben Sie Speicherstelle 71

#### **(2) FUNKTIONSMODI FÜR SIGNALTÖNE**

Signaltöne kommen von der Tastatur, und umfassen die Töne der erfolgreichen Tasteneingabe (1 Signalton) und der erfolglosen Benutzercode/Karte-Eingabe (5 Signaltöne).

Die Warntöne und das Einschaltverzögerungssignal gehören nicht zu den Signaltönen und können nicht ausgeschaltet werden.

#### 1– **Signalton EIN – (Standard)**

Alle auf der Tastatur verfügbaren Signaltöne sind aktiviert. Dies sind die Antworttöne, die den Betriebszustand der Tastatur nach der Eingabe einer Karte bzw. eines Benutzercodes anzeigen.

#### 0 – **Signalton AUS**

Alle Signaltöne sind deaktiviert. Dies ist besonders für Orte geeignet, die eine ruhige Umgebung benötigen.

#### **(3) VALIDIERUNG**

Drücken Sie einmal #. Zwei Signaltöne bestätigen die Eingabe

# **25. AUSGANGSSIGNAL – Speicherstelle 72**

**SPEICHERSTELLE → FUNKTIONSMODI → VALIDIERUNG**  $\begin{array}{ccc} \overline{7}\overline{2} & \rightarrow & \overline{1} \text{ oder } \overline{1} & \rightarrow & \overline{4} \ \langle 1 \rangle & & \langle 2 \rangle & & \langle 3 \rangle \end{array}$  $(1)$   $(2)$   $(3)$ 

#### **(1) SPEICHERSTELLE**

Geben Sie Speicherstelle 72 ein

#### **(2) FUNKTIONSMODI FÜR AUSGANGSSIGNALE**

Das Ausgangssignal gibt einen Benachrichtigungs-Signalton zum Betriebszustand der Ausgänge ab. Es gibt zwei verfügbare Benachrichtigungsmodi. Das Ausgangssignal ist ebenfalls AUS, wenn der Signalton in Speicherstelle 71 deaktiviert ist.

Im Multi-Station-Betrieb geht das Ausgangssignal nur an die Tastatur, die bedient wurde und nicht an alle Tastaturen im System.

#### 0 – **Keine Benachrichtigung**

Das Ausgangssignal ist deaktiviert, das betrifft jedoch nicht die normalen Signaltöne.

#### 1 – 1 **Sekunde langes Ausgangssignal – (Standard)**

1 Sekunde Ausgangssignal, wenn das Ausgangsrelais aktiviert wird. Es ist eingestellt, um die Person vor der Tür zu informieren, wenn das Schloss entriegelt wird und die Tür geöffnet werden kann. Besonders geeignet für ein Türschloss, das bei seiner Aktivierung keinen Ton abgibt, wie beispielsweise ein Magnetschloss.

#### 2 – **2 kurze Ausgangssignale**

2 kurze Ausgangssignale, wenn das Ausgangsrelais aktiviert wird.

#### **(3) VALIDIERUNG**

Drücken Sie einmal #1. Zwei Signaltöne bestätigen die Eingabe

### **26. STATUS-LED BLINKSIGNALE EIN-UND AUSSCHALTEN IM STAND-BY-MODUS – Speicherstelle 73**

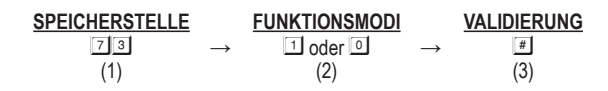

#### **(1) SPEICHERSTELLE**

Geben Sie Speicherstelle 73 ein

#### **(2) FUNKTIONSMODI FÜR STAND-BY-BLINKSIGNALE**

Einige Personen finden das Blinksignal der Status-LED (die bernsteinfarbene LED) im Stand-by-Betrieb, insbesondere in der Nacht, ärgerlich. Das Stand-by-Blinksignal kann mit dieser Einstellung ein- und ausgeschaltet werden.

#### 1 – **Stand-by-Blinksignale EIN – (Standard)**

Die Status-LED gibt immer Stand-by-Blinksignale ab. Sie gibt ebenfalls die Lichtanzeigen zum Betrieebsstatus des Systems ab.

#### 0 – **Stand-by-Blinksignale AUS**

Die Stand-by-Blinksignale sind **AUS**, das betrifft jedoch nicht die Systemstatusanzeigen.

#### **(3) VALIDIERUNG**

Drücken Sie einmal #. Zwei Signaltöne bestätigen die Eingabe.

# **27. WARNUNG TÜR GEWALTSAM GEÖFFNET und ZEIT – Speicherstelle 80**

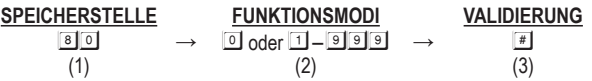

#### **(1) SPEICHERSTELLE**

Geben Sie Speicherstelle 80

#### **(2) FUNKTIONSMODI ZUR WARNUNG TÜR GEWALTSAM GEÖFFNET**

Die Warnung Tür gewaltsam geöffnet arbeitet mit einem Türpositionssensor (gewöhnlich ein Magnetkontakt). Sobald ein Wert für die Zeitmessung in das Feld Funktionsmodus eingegeben wurde, ist der Warnungsmodus aktiviert.

0 – Warnung Tür gewaltsam geöffnet AUS – (Standard)

1 – 999 – Warnung Tür gewaltsam geöffnet und Alarm aktiviert und Timer

Der Wert für die Zeitmessung für die Warnung kann 1 – 999 Sekunden betragen. Die Tastatur generiert den Warnton Tür gewaltsam geöffnet und aktiviert den Alarmausgang (Anschluss 23) sofort, wenn die Tür ohne gültige(n) Benutzercode/Karte geöffnet oder der Ausgangstaster gedrückt wird. Die Signaltöne und der Alarm dauern so lange, wie die im Timer eingestellte Zeit und sie können jederzeit mit einem Benutzercode bzw. einer Karte in Gruppe 1 vor Ablauf der Zeit beendet werden.

#### **Verhalten der Warnung Tür gewaltsam geöffnet:**

- Die Tür wurde gewaltsam geöffnet (ohne Code/Karte oder Ausgangstaster) **Warnung und Alarm**
- Die Tür wurde mit Code/Karte geöffnet **Keine Warnung oder Alarm**
- Die Tür wurde mit dem Ausgangstaster geöffnet **Keine Warnung oder Alarm**

#### **(3) VALIDIERUNG**

Drücken Sie einmal #. Zwei Signaltöne bestätigen die Eingabe

# **28. WARNUNG TÜR ANGELEHNT und VERZÖGERUNGSZEIT – Speicherstelle 81**

**→**

### **SPEICHERSTELLE**

**FUNKTIONSMODI**  $\begin{array}{ccccccc} \text{matrix} & \rightarrow & \text{0} & \text{oder} & \text{1} - & \text{9} & \text{9} & \rightarrow & \text{1} \ \text{(1)} & & & & & & & \text{(2)} & \end{array}$  $(1)$   $(2)$   $(3)$ 

**VALIDIERUNG**

**→**

#### **(1) SPEICHERSTELLE**

Geben Sie Speicherstelle 81

#### **(2) FUNKTIONSMODI FÜR WARNUNG TÜR ANGELEHNT**

Wenn jemand die Tür geöffnet und länger als die zulässige Verzögerungszeit offen gelassen hat, erzeugt die Tastatur die Warnung Tür angelehnt**, bis die Tür wieder geschlossen ist**. Es gibt nur Warntöne von der Tastatur, aber der Alarmausgang wird nicht aktiviert. Diese Funktion arbeitet mit einem Türpositionssensor, der auf der Tür montiert ist.

0 – **Warnung Tür angelehnt AUS – (Standard)**

#### 1 – 999 – **Warnung Tür angelehnt EIN und Verzögerungszeit**

Die Verzögerungszeit kann 1 – 999 Sekunden betragen. Dies ist die zulässige Zeit für das Öffnen der Tür ohne den Start der Warnung.

#### **(3) VALIDIERUNG**

Drücken Sie einmal #. Zwei Signaltöne bestätigen die Eingabe

### **INTELLIGENTER AUSGANGSTASTER – EINZIGARTIGE FUNKTION DER TASTATUR**

#### **EINLEITUNG**

Die meisten Tastaturen für die Zugangskontrolle sind nur zur Kontrolle des "Zugangs" von außen gedacht. Dies ist für die heutigen Zugangskontrollsysteme nicht ausreichend. Tatsächlich ist die Kontrolle des "Ausgangs" auch in einigen öffentlichen Bereichen, die aus Sicherheitsgründen keine Schlösser oder Ziffernblocks zum Verhindern des "Ausgangs" verwenden dürfen, sehr wichtig. Krankenhäuser, Kindergärten, Seniorenheime, Supermärkte, Notausgänge usw. sind nur einige Beispiele. Wachpersonal, Lehrer und Ladenbesitzer sind stets verpflichtet, ein wachsames Auge auf die Menschen zu haben, um unbeaufsichtigtes Verlassen, Ladendiebstahl und unbefugtes Benutzen der Notausgänge zu verhindern.

Der intelligente Ausgangstaster kann so programmiert werden, dass er etwas unternimmt, um die Aufmerksamkeit der diensthabenden Person auf sich zu lenken, bevor die Tür geöffnet wird. Die Taste bietet programmierbare Ausgangsverzögerung, Verzögerung mit Warnung, Haltetaste für Verzögerung, kurzen Tastendruck mit Warnung für die Verzögerung und er löst selbst Alarm aus, wenn eine überwachte Tür geöffnet wird.

Speicherstellen 90 und 91 sind die Stellen, an denen die gewünschten Funktionen für den Ausgangstaster eingestellt werden können.

Die für den Ausgangstaster programmierten Funktionen haben keinen Einfluß auf den normalen Betrieb der Tastatur. Die Bedienung der Tastatur mit Code oder Karte hat immer oberste Priorität, um dem Ausgangsrelais 1 für den Türöffner sofortiges Handeln zu ermöglichen.

Es ist **NICHT** erforderlich, den Ausgangstaster mit der Sonderfunktion im Normalbetrieb zu programmieren. Belassen Sie ihn einfach auf seinen Standardwerten.

#### **WO UND WARUM DER "AUSGANG" AUFMERKSAMKEIT BENÖTIGT**

Beispiele für einige Bereiche, die möglicherweise einen intelligenten Ausgangstaster benötigen:

#### **Krankenhaus:**

Einige der Patienten dürfen die Station ohne ärztliche Erlaubnis nicht verlassen. Ein Ausgangstaster mit Ausgangsverzögerung und Warntönen hilft der Krankenschwester oder dem Pfleger, beim Drücken des Ausgangstasters auf die Tür aufmerksam zu werden. Die weitere Einstellung des Ausgangstasters mit Haltekontaktverzögerung gibt einer kontrollierten Tür ein noch höheres Maß an Sicherheit.

#### **Kindergarten:**

Kleine Kinder sind immer aktiv. Einige von ihnen sind vielleicht bereit, ihre Spielwünsche zu erweitern. Aus Sicherheitsgründen müssen die Lehrkräfte sie alle im betreuten Bereich beaufsichtigen. Der alleinige Ausgang ohne Begleitung der Eltern oder des Lehrers ist für Kleinkinder eine Gefahr. Ein Ausgangstaster mit Verzögerung und Warntönen ist hilft zu verhindern, dass die Kinder versuchen, auszugehen, ohne die Aufmerksamkeit des Lehrers auf sich zu lenken.

#### **Seniorenheim:**

Ältere Menschen brauchen ständige Zuwendung und Fürsorge. Einige ältere Menschen haben ein schlechtes Erinnerungsvermögen. Sie verlaufen sich möglicherweise, wenn sie das Haus allein verlassen. Ein Ausgangstaster mit Verzögerung und Warnton zieht leicht die Aufmerksamkeit des Pflegers auf sich, bevor die Tür geöffnet wird.

#### **Supermarkt:**

In den meisten der Supermärkten sind nur wenige Verkäufer im Einsatz. Das sind in der Regel die Kassierer(innen). Ladendiebstahl kann leicht vorkommen, während der Ladenbesitzer fleißig mit seinen Kunden an der Kasse beschäftigt ist. Ein Haltekontakt-Ausgangstaster mit Verzögerung und Warntönen kann dazu beitragen, einen Großteil der Ladendiebstähle zu verhindern. Der Dieb weiß, dass er die Aufmerksamkeit des Personals erregt, bevor die Tür geöffnet wird.

#### **Hohes Verkehrsaufkommen:**

Für das Öffnen einer Tür nach außen nach dem Drücken des Ausgangstasters kann eine kurze Pufferzeit erforderlich sein, wenn die Ausgänge in eine stark frequentierte Passage geöffnet werden. Ein Ausgangstaster mit kurzer Verzögerung und Warntönen macht den Benutzer auf vorübergehende Personen aufmerksam, um zu verhindern, dass sie von einer nach außen öffnenden Tür verletzt werden.

#### **Notausgang:**

Der Notausgang ist für den täglichen Gebrauch nicht öffentlich zugänglich. Er ist nur für den Notfall gedacht. Er ist in der Regel geschlossen und wird von Schutzvorrichtungen überwacht. Der Ausgangstaster dieser Tastatur kann so programmiert werden, dass er eine Ausgangsverzögerung mit Warntönen bietet und selbst den Alarmausgang eine Alarmanlage auslösen lässt, wenn die Tür gewalsam geöffnet wird oder nach Ablauf der Ausgangsverzögerung geöffnet noch ist. Dies ist ein nützliches Werkzeug, um die Aufmerksamkeit der diensthabenden Person zu wecken.

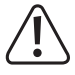

Aktivieren Sie nicht die Ausgangsverzögerung, wenn die sofortige Türöffnung zum Verlassen das Hauptaugenmerk ist.

Vergewissern Sie sich, dass die Ausgangsverzögerung die Sicherheit in Ihrem Bereich nicht gefährdet, bevor Sie die Funktion in Speicherstelle 90 freischalten.

**Die Standardeinstellung des Systems ist KEINE VERZÖGERUNG.**

### **29. AUSGANGSVERZÖGERUNG, WARNUNG UND ALARM – Speicherstelle 90**

**→**

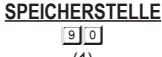

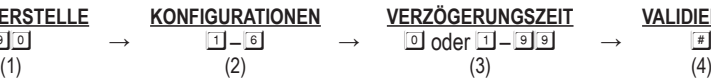

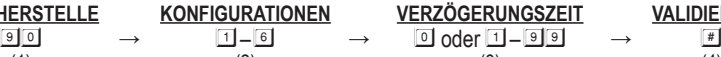

**VALIDIERUNG**

**→**

#### **(1) SPEICHERSTELLE**

Geben Sie Speicherstelle 90

#### **(2) KONFIGURATIONEN VON AUSGANGSWARNUNG UND ALARM**

Geben Sie den Wert ein, um eine der 6 nachfolgend beschriebenen Konfigurationen zu aktivieren:

#### 1 – **Kurzer Kontaktmodus ohne Warnung – (Standard)**

- Drücken Sie einmal die Taste. Während der Ausgangsverzögerung wird keine Warnung und kein Alarm ausgelöst.
- Diese Einstellung eignet sich besonders für ruhige Bereiche. Die Leute müssen auf die offene Tür warten, bis die Verzögerungszeit abgelaufen ist.

#### 2 – **Kurzer Kontaktmodus mit Warnton**

- Drücken Sie einmal die Taste. Das System gibt Warntöne während der Ausgangsverzögerung aus.
- Besonders für Orte geeignet, an denen die nötige Aufmerksamkeit erforderlich ist. Die Tastatur gibt Signaltöne ab während die Leute auf das Öffnen der Tür warten.

#### 3 – **Kurzer Kontaktmodus mit Warnton und Alarm**

- Drücken Sie einmal die Taste. Das System gibt Warntöne ab und aktiviert den Alarmausgang während der Ausgangsverzögerung.
- Besonders für Türen geeignet, die nur für befugte Personen bestimmt sind. Die Tastatur gibt Signaltöne ab und löst einen Alarm in einem Sicherheitssystem aus, während die Personen auf das Öffnen der Tür warten.
- Dies ist in der Regel ein "Notausgang". Die Tür kann mit der Tastatur ohne Auslösung von Summer und Alarmausgang geöffnet werden.

#### 4 – **Haltekontaktmodus ohne Warnung**

- Halten Sie die Taste gedrückt. Während der Ausgangsverzögerung wird keine Warnung und kein Alarm ausgegeben.
- Besonders für ruhige Bereiche geeignet. Die Personen müssen die Taste gedrückt halten, bis die Verzögerungszeit zum Öffnen der Tür erreicht ist.

#### 5 – **Haltekontaktmodus mit Warnton**

- Halten Sie die Taste gedrückt. Das System gibt während der Ausgangsverzögerung Warntöne aus.
- Besonders für Orte geeignet, an denen die nötige Aufmerksamkeit erforderlich ist. Die Tastatur gibt Signaltöne ab, während die Taste gedrückt gehalten wird, während die Personen auf das Öffnen der Tür warten.

#### 6 – **Haltekontaktmodus mit Warnton und Alarm**

- Halten Sie die Taste gedrückt. Das System gibt Warntöne ab und aktiviert den Alarmausgang während der Ausgangsverzögerung.
- Dies ist in der Regel ein "Notausgang". Die Tür kann mit der Tastatur ohne Auslösung der Warnung und des Alarms geöffnet werden.

#### **(3) AUSGANGSVERZÖGERUNGSZEIT**

#### 0 – **Keine Verzögerung – (Standard)**

Ausgang 1 wird sofort aktiviert (die Tür wird sofort freigegeben), wenn der Ausgangstaster gedrückt wird.

#### 1 – 99 – **Ausgangsverzögerungszeit**

Geben Sie eine Zahl von 1 – 99 in das Feld ein, um die Ausgangsverzögerung zu aktivieren. Die Zahl ist die Zeit in Sekunden, die mit dem Drücken des Ausgangstasters startet. Ausgang 1 wird aktiviert (die Tür wird entriegelt), wenn die Verzögerungszeit abgelaufen ist.

- **Kurzer Kontakt** Die Ausgangsverzögerung startet, wenn der Ausgangstaster kurz gedrückt wird. Ausgang 1 wird automatisch aktiviert (die Tür wird entriegelt), wenn die Verzögerungszeit abgelaufen ist.
- **Haltekontakt** Der Benutzer **MUSS** den Ausgangstaster für den gesamten Zeitraum der Ausgangsverzögerung gedrückt halten, bis Ausgang 1 aktiviert wurde. Wird der Ausgangstaster vor Ablauf der Ausgangsverzögerung losgelassen, wird der Timer gestoppt und zurückgesetzt.

Aus Sicherheitsgründen ist es notwendig, einen **Aufkleber neben dem Ausgangstaster** anzubringen, der bei aktiviertem "Haltekontakt" angibt, wie die Tür zu öffnen ist.

Beispiel: Aufkleber für einen Ausgangstaster, der mit einem "Haltekontakt" von 5 Sekunden programmier ist.

Halten Sie die Taste für 5 Sekunden gedrückt, bis die Tür geöffnet wird

• Die Ausgangsverzögerung hat keine Auswirkungen auf die Steuerung mit Benutzercodes/Karten für Ausgang 1. Benutzercodes/Karten lösen immer eine **SOFORTIGE** Aktion aus.

#### **(4) VALIDIERUNG**

Drücken Sie einmal #1. Zwei Signaltöne bestätigen die Eingabe

#### **PROGRAMMIERBEISPIELE:**

**Beispiel 1:** Ausgangstaster auf kurzen Kontakt von 5 Sekunden mit Verzögerung und Warnton einstellen

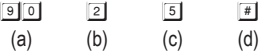

**(a)** Ausgangsprogrammierung, **(b)** kurzer Kontakt mit Warnung, **(c)** Verzögerungszeit von 5 Sekunden zum Entriegeln der Tür, **(d)** Zugangsbestätigung

**Beispiel 2:** Ausgangstaster auf Haltekontakt von 10 Sekunden mit Warnton einstellen

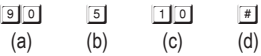

**(a)** Ausgangsprogrammierung, **(b)** Haltekontaktmodus mit Warnung, **(c)** Haltezeit von 10 Sekunden zum Entriegeln der Tür, **(d)** Zugangsbestätigung

**Beispiel 3:** Ausgangstaster auf kurzen Kontakt ohne Verzögerung einstellen (Standard)

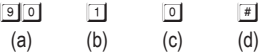

**(a)** Ausgangsprogrammierung, **(b)** kurzer Kontakt ohne Verzögerung, **(c)** Tür sofort entriegeln, **(d)** Zugangsbestätigung

### **30. TÜRÖFFNUNGSALARM und TIMER – Speicherstelle 91**

**→**

**SPEICHERSTELLE** 

**ALARMZEIT →**  $\overline{91}$   $\rightarrow$   $\overline{0}$  oder  $\overline{11}$   $\overline{999}$   $\rightarrow$   $\overline{11}$   $\rightarrow$   $\overline{12}$   $\rightarrow$   $\overline{13}$   $\rightarrow$   $\overline{14}$   $\rightarrow$   $\overline{12}$   $\rightarrow$   $\overline{14}$   $\rightarrow$   $\overline{13}$  $(1)$   $(2)$   $(3)$ 

**VALIDIERUNG**

#### **(1) SPEICHERSTELLE**

Geben Sie Speicherstelle 91

#### **(2) ALARM und ZEIT DER TÜRÖFFNUNG**

#### 0 – **Kein Alarm – (Standard)**

Der Alarmausgang ist deaktiviert

#### 1 – 999 – **Alarm Timer**

Der Türöffnungsalarm betätigt nur den Alarmausgang (Anschluss 23). Es ist hauptsächlich dazu vorgesehen, eine optionale Alarmanlage auszulösen. Geben Sie einen Zeitwert von 1 – 999 im Feld ein, um die Funktion des Türöffnungsalarms zu ermöglichen. Der Wert ist die Zeit der Alarmdauer in Sekunden, die nach dem Öffnen der Tür startet und bei Erreichen automatisch zurückgesetzt wird.

Der Alarm kann mit den Benutzercodes/Karten oder dem Super-Benutzercode für Ausgang 1 jederzeit vor Ablauf der Alarmzeit beendet werden.

Der Türöffnungsalarm dient dem Schutz der Fluchttür vor der Benutzung durch unbefugte Personen. Der Alarm wird ausgelöst, wenn die Tür geöffnet oder gewaltsam geöffnet wird. Ein Alarm wird jedoch nicht ausgelöst, wenn die Tür mit einem gültigen Benutzercode oder einer gültigen Karte geöffnet wird.

Diese Funktion arbeitet mit einem Türpositionssensor, der auf der Tür montiert ist.

#### **Verhalten des Türöffnungsalarms:**

- Die Tür wird ohne Code/Karte geöffnet **Alarm**
- Die Tür wird mit Ausgangstaster geöffnet **Alarm**
- Die Tür wird mit Code/Karte geöffnet **Kein Alarm**

Um Verwechslungen der Alarmausgänge zu vermeiden wird empfohlen, die "Warnung Tür gewaltsam geöffnet" in Speicherstelle 80 zu deaktivieren, während die Funktion "Türöffnungsalarm" aktiviert ist. It is suggested to disable the "Door Forced Open Warning" at Location 80 while "Door Opening Alarm" function is enabled. Wenn beide Funktionen in Speicherstelle 80 und 91 aktiviert und auf unterschiedliche Zeiten eingestellt sind, kombiniert das System diese und verwendet die längere als Alarmzeit.

#### **(3) VALIDIERUNG**

Drücken Sie einmal #1. Zwei Signaltöne bestätigen die Eingabe

### **31. WIEGAND-DATENAUSGABEMODI – Speicherstelle 92**

**Diese Funktionen sind nur für die Tastaturen mit Wiegand-Datenausgabe verfügbar.**

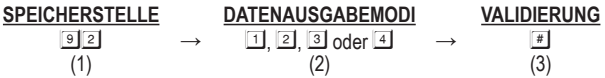

#### **(1) SPEICHERSTELLE**

Geben Sie Speicherstelle 92

#### **(2) DATENAUSGABEMODI**

#### 1 – **Wiegand-Datenausgabe deaktiviert (Standard)**

Keine Wiegand-Datenausgabe

#### $\boxed{2}$  – Wiegand-Datenausgabe aktiviert – Modus "A"

Die Tastatur gibt Wiegand-Datenausgabe **NUR** für jene Karten und Codes, die im Speicher registriert sind.

#### **3** – Wiegand-Datenausgabe aktiviert – Modus "B"

- Die Tastatur gibt Wiegand-Daten für **ALLE** Karten und Codes, die gelesen werden, aus, unabhängig von ihrer Registrierung im Speicher.
- Dieser Modus ermöglicht der Tastatur, als eigenständige Tastatur oder als Server einer geteilt decodierten Tastatur zur Türschloss-Ansteuerung zu arbeiten und dient gleichzeitig als optionale Steuerung, welche die Wiegand-Daten für verschiedene Jobs nutzt.
- Die Tastatur unterscheidet die registrierten und nicht registrierten Karten und Codes mit verschiedenen Signaltönen beim Senden der Wiegand-Daten. Erfolgreich-Signaltöne für die registrierten Karten und Codes und fünf Signaltöne für die nicht registrierten.

Die Tastatur folgt der Sperreinstellung in Speicherstelle 60.

#### 4 – **Wiegand-Datenausgabe aktiviert – Modus "C"**

Dies ist der **Lesegerätmodus** der Tastatur. Die Tastatur gibt Wiegand-Daten für **ALLE** Karten und Codes, die gelesen werden, aus, unabhängig von ihrer Registrierung im Speicher.

- Dieser Modus ermöglicht der Tastatur, als eigenständige Tastatur oder als Server einer geteilt decodierten Tastatur zur Türschloss-Ansteuerung zu arbeiten und dient gleichzeitig als optionale Steuerung, welche die Wiegand-Daten für verschiedene Jobs nutzt.
- Die Tastatur gibt **IMMER** Erfolgreich-Signaltöne ab, wenn sie die Wiegand-Daten nach dem Lesen einer Karte oder eines Codes sendet.
- Die Tastatur folgt nicht der Sperreinstellung in Speicherstelle 60 und deaktiviert sie automatisch in Modus "C", um sie zu einem Lesegerät zu machen, das das Lesen von Karten und Codes uneingeschränkt akzeptiert.

#### **(3) VALIDIERUNG**

Drücken Sie einmal #1. Zwei Signaltöne bestätigen die Eingabe

### **32. WIEGAND-DATENAUSGABEFORMAT – Speicherstelle 93**

**Biese Funktionen sind nur für die Tastaturen mit Wiegand-Datenausgabe verfügbar.** 

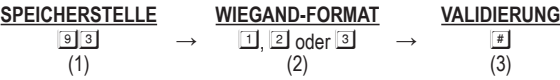

#### **(1) SPEICHERSTELLE**

Geben Sie Speicherstelle 93

#### **(2) WIEGAND-FORMAT FÜR EM-KARTE und BENUTZERCODE**

Die Wiegand-Datenausgabe ist für 26-Bit, 34-Bit oder 37-Bit Standardformat programmierbar.

#### 1 **26-Bit Wiegand-Datenausgabe**

Bit 1: Gerades Paritätsbit (Bit 2 – Bit 13)

Bit 2 – Bit 25: 24 Bit ID-Nummer

Bit 26: Ungerades Paritätsbit (Bit 14 – Bit 25)

#### 2 **34-Bit Wiegand-Datenausgabe**

Bit 1: Gerades Paritätsbit (Bit 2 – Bit 17)

Bit 2 – Bit 33: 32 Bit ID-Nummer

Bit 34: Ungerades Paritätsbit (Bit 18 – Bit 33)

#### 3 **37-Bit Wiegand-Datenausgabe**

Bit 1: Gerades Paritätsbit (Bit 2 – Bit 19)

Bit 2 – Bit 36: 35 Bit ID-Nummer

Bit 37: Ungerades Paritätsbit (Bit 19 – Bit 36)

#### **(3) VALIDIERUNG**

Drücken Sie einmal #. Zwei Signaltöne bestätigen die Eingabe

### **33. BETRIEBSMODI – Speicherstelle 94**

Die Tastatur ist für den Tastaturmodus programmierbar, um eigenständig als Türsteuerung direkt oder im Servermodus mit einem geteilten Decoder für die Hochsicherheits-Zugangskontrolle zu arbeiten.

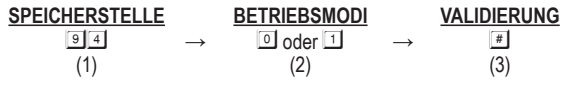

#### **(1) SPEICHERSTELLE**

Geben Sie Speicherstelle 94

#### **(2) BETRIEBSMODI**

#### 0 – **Tastaturmodus (Standard)**

Der Tastaturmodus stellt die Tastatur für den Stand-Alone-Betrieb so ein, dass sie ihre verfügbaren Funktionen liefert. Kompatibel mit den Zusatz-Lesegeräten/Tastaturen für Multi-Station-Erweiterung.

#### 1 – **Servermodus**

Der Servermodus stellt die Tastatur sowohl mit dem Decoder für geteilt decodierten Betrieb als auch mit den Zusatz-Lesegeräten/Tastaturen zur Multi-Station-Erweiterung auf kompatibel ein. Ein geteilt dekodiertes Tastatursystem verwendet die Tastatur(en) für die Mensch-Maschine-Schnittstelle außen und den Decoder zur Türschloss-Steuerung innen, um Sabotage zu verhindern.

#### **(3) VALIDIERUNG**

Drücken Sie einmal #. Zwei Signaltöne bestätigen die Eingabe

Die DK-2800 MK-II Tastaturen sind standardmäßig auf "**TASTATURMODUS**" eingestellt. Es ist erforderlich, sie auf "**SERVERMODUS**" einzustellen, während sich die Tastatur im geteilt decodierten Betrieb befindet. Nachfolgend finden Sie die Codeeinträge zum Einstellen der Tastatur auf "**SERVERMODUS**"

 $94$  1 #

# **34. PROGRAMMIERMODUS SCHLIEßEN – \* \***

**Schließen Sie den Programmiermodus stets mit \* \*, um das System nach der Programmierung in den Normalbetrieb zurück zu versetzen.**

Taste **e** entspricht Taste **by** auf der Tastatur mit Klingelknopf.

#### **VALIDIERUNG**

 $\boxed{\cdot}$  – Das System ist zurück im normalen Betriebsmodus

# **35. PROGRAMMIEREN LEICHT GEMACHT – Für allgemeine Benutzer**

Die geteilt decodierte Tastatur ist eine Mehrzweck-Tastatur. Sie hat viele Funktionen zur Auswahl durch den Benutzer. Für alle, die nur die Tastatur für den Türöffner verwenden, können die meisten Funktionen in ihren Standardwerten beibehalten werden. Zur Programmierung sind nur die Benutzercodes / Karten und ein privater Mastercode erforderlich.

Die Tastatur akzeptiert **1) nur Karte, 2) nur Code, 3) Karte + Code oder 4) Karte + allgemeiner Benutzercode**, um die Ausgänge anzusteuern.

#### **PROGRAMMIERUNG**

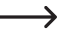

 $\rightarrow$  Taste  $\blacksquare$  entspricht Taste  $\blacksquare$  auf einigen Tastaturen.

Warten Sie 1 Minute bis zum Ende der Einschaltverzögerung, oder geben Sie **12#** ein, um die Einschaltverzögerung sofort zu beenden und die Tastatur in den normalen Betriebsmodus zu versetzen.

**1) Stellen Sie das System im Programmiermodus mit dem werkseitig eingestellten Mastercode 0 0 0 0 ein**

 $\boxed{\text{O}\boxed{\text{O}}\boxed{\text{O}}}$   $\boxed{\text{*}}$   $\boxed{\text{*}}$  – 2 Signaltöne, das System befindet sich im Programmiermodus

 $\rightarrow$  Falls Sie den Mastercode einmal vergessen, verwenden Sie den DAP-Code, um das System in den Programmiermodus zu versetzen. Siehe DAP-CODE 2828 für Details.

#### **2) Ändern Sie den werkseitig eingestellten Mastercode aus Sicherheitsgründen auf Ihren privaten Mastercode**

01 3289 # – 2 Signaltöne, 3 2 8 9 ist hier nur ein Beispiel für einen Mastercode.

Er ersetzt den alten Mastercode 0000.

#### 3) Speichern Sie eine "EM-Karte" zum Ansteuern von Ausgang 1 zum Öffnen der Tür

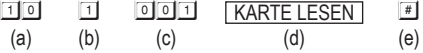

- (a) 10 = Programmier-Speicherstelle für Ausgang 1
- (b) 1 = Programmieroption nur für EM-Karte
- (c) 001 = Eine der 1.000 Benutzer-IDs für Benutzercode/Karte von 000 999
- (d) Karte lesen = Karte vor den Kartenleser halten
- (e) # = Bestätigung, dass die Karte gelesen wurde, 2 Signaltöne
- **4) Stellen Sie einen "Benutzercode" zum Ansteuern von Ausgang 1 zum Öffnen der Tür ein**

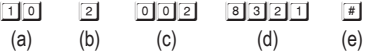

- (a) 10 = Programmier-Speicherstelle für Ausgang 1
- (b) 2 = Programmieroption nur für Benutzercode
- (c) 002 = Eine der 1.000 Benutzer-IDs für Benutzercode/Karte von 000 999
- (d) 8321 = Benutzercode zum Öffnen der Tür. Dies ist hier nur ein Beispiel
- (e) # = Benutzercode bestätigen, 2 Signaltöne

#### **5) Speichern Sie eine "EM-Karte + Benutzercode" zum Ansteuern von Ausgang 1 zum Öffnen der Tür**

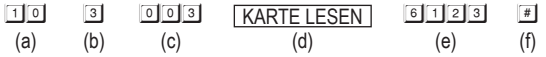

(a) 10 = Programmier-Speicherstelle für Ausgang 1

- (b) 3 = Programmieroption für EM-Karte + Benutzercode. (Der Benutzercode kann mehrfach verwendet oder eigen sein)
- (c) 003 = Eine der 1.000 Benutzer-IDs für Benutzercode/Karte von 000 999
- (d) Karte lesen = Karte vor den Kartenleser halten
- (e) 6123 = Benutzercode, der mit der EM-Karte verwendet wird. Dies ist hier nur ein Beispiel.
- (f) # = Bestätigung, dass Karte + Code gespeichert sind, 2 Signaltöne

#### **6) Speichern Sie eine "EM-Karte + allgemeinen Benutzercode" zum Ansteuern von Ausgang 1 zum Öffnen der Tür**

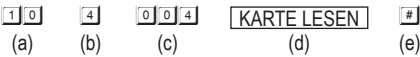

- (a) 10 = Programmier-Speicherstelle für Ausgang 1
- (b) 4 = Programmieroption für EM-Karte + allgemeiner Benutzercode
- (c) 004 = Eine der 1.000 Benutzer-IDs für Benutzercode/Karte von 000 999
- (d) Karte lesen = Karte vor den Kartenleser halten
- (e) # = Bestätigung, dass die Karte gelesen wurde, 2 Signaltöne, der allgemeine Benutzercode wird dieser Benutzer-ID automatisch zugeordnet
- (f) Ein allgemeiner Benutzercode (z.B.: 1 3 5 7) **MUSS** in **Speicherstelle 03 erst**programmiert werden. In diesem Betriebsmodus kann für alle EM-Karten ein gemeinsamer Code verwendet werden.

Wenn für Ausgang 1 mehr Benutzercodes und Karten benötigt werden, wiederholen Sie die obigen Schritte (3), (4), (5) oder (6) mit anderen Benutzer-IDs, wie 005, 006, 007 – 999. Es sind insgesamt 1.000 Benutzer zulässig. Siehe Programmier-Speicherstelle 10 für Details.

#### **7) Schließen Sie den Programmiermodus**

 $\boxed{\triangleq}$  – 2 Signaltöne

Der Programmiermodus wird geschlossen. Die Tastatur kehrt in den normalen Betriebsmodus zurück

#### **BETRIEB**

#### **Tür mit EM-Karte öffnen**

KARTE LESEN – 2 Signaltöne, die Tür wird geöffnet

**Tür mit Benutzercode öffnen**

 $8321$  # – 2 Signaltöne, die Tür wird geöffnet

#### **Tür mit EM-KARTE + Benutzercode öffnen**

KARTE LESEN | GIES # – 2 Signaltöne, die Tür wird geöffnet

#### **Tür mit EM-KARTE + allgemeinen Benutzercode öffnen**

KARTE LESEN 1357 # – 2 Signaltöne, die Tür wird geöffnet

# **36. WIEGAND-AUSGABEFORMATE FÜR ERWEITERTE TASTATUREN**

#### **Timing und elektrisches Verhalten der Wiegand-Datenausgabe**

Wiegand ist ein allgemeines Medium in der Kommunikation zwischen Lesegeräten und Controller in Zugangskontrollsystemen. Die Wiegand-Daten aus der Tastatur bieten eine hohe Kompatibilität für Lesegeräte und Controller, die von Beratern in der individuellen Projektentwicklung genutzt werden können.

Die Wiegand-Schnittstelle verwendet drei Leitungen, von denen eine **gemeinsame Masse** ist und zwei Datenübertragungsleitungen mit der Bezeichnung **DATA 0** und **DATA 1** sind. Wenn keine Daten gesendet werden, stehen sowohl DATA 0 als auch DATA 1 unter Hochspannung. Wenn eine "0" gesendet wird, ist DATA 0 auf Niederspannung, während DATA 1 auf Hochspannung bleibt. Wenn eine "1" gesendet wird, ist DATA 1 auf Niederspannung, während DATA 0 auf Hochspannung bleibt.

Der Hochspannungspegel in der Tastatur beträgt + 5 V/DC, um lange Kabelwege (ca. 150 m) zum zugehörigen Controller, der sich typischerweise in einem sicheren Gehäuse befindet, aufzunehmen.

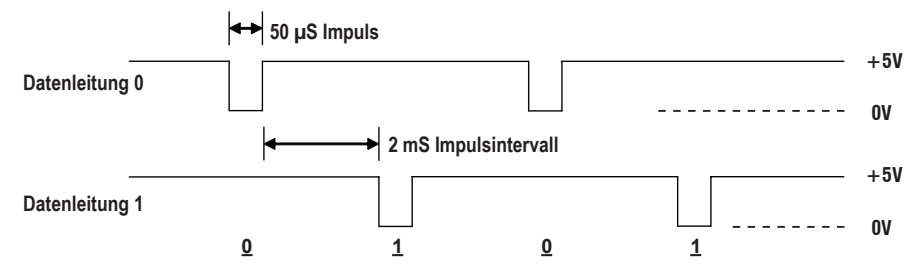

#### **Brücke Wiegand-Daten 26-Bit, 34-Bit oder 37-Bit**

Die Wiegand-Datenausgabe ist im 26-Bit, 34-Bit oder 37-Bit Standardformat für EM-Karten und Benutzercodes in Speicherstelle 93 programmierbar.

#### **26-Bit Wiegand-Datenausgabe**

Bit 1: Gerades Paritätsbit (Bit 2 – Bit 13)

Bit 2 – Bit 25: 24 Bit ID-Nummer

Bit 26: Ungerades Paritätsbit (Bit 14 – Bit 25)

#### **34-Bit Wiegand-Datenausgabe**

Bit 1: Gerades Paritätsbit (Bit 2 – Bit 17)

Bit 2 – Bit 33: 32 Bit ID-Nummer

Bit 34: Ungerades Paritätsbit (Bit 18 – Bit 33)

#### **37-Bit Wiegand-Datenausgabe**

Bit 1: Gerades Paritätsbit (Bit 2 – Bit 19)

Bit 2 – Bit 36: 35 Bit ID-Nummer

Bit 37: Ungerades Paritätsbit (Bit 19 – Bit 36)

#### **26 Bit Wiegand-Daten von EM-Karten**

Die 26-Bit EM-Karte ist die beliebteste auf dem Markt. Nahezu alle Controller können das 26-Bit-Standardformat verwenden.

Ein 26-Bit Wiegand-Protokoll zum Kartenlesen hat 1 erstes Paritätsbit, 24 Bit der Karten-ID und 1 Stoppbit, also insgesamt 26 Bits. Das erste Paritätsbit ist ein **gerades Paritätsbit**, berechnet aus den ersten 12 Bits des Codes und das letzte Paritätsbit ist ein **ungerades Paritätsbit** aus den letzen 12 Bits. Die Datenübertragung erfolgt in **Hex-Binärcodes**.

Jede EM-Karte oder Fernbedienung ist mit einer eindeutigen ID in Dezimalziffern gekennzeichnet, die dem vom Lesegerät gelesenen Code entsprechen. Die EM-Karte ist ebenfalls mit einem "3-stelligen + 5-stelligen" Code gekennzeichnet, welches der Site-Code und die ID-Nummernanordnung der Wiegand-Daten ist.

#### **PROGRAMMIERBEISPIEL:**

#### **Auf einer der EM-Karten markierter Code:**

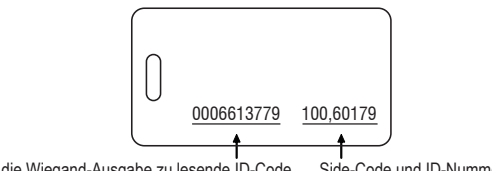

Der für die Wiegand-Ausgabe zu lesende ID-Code Side-Code und ID-Nummer

Code in Dezimalziffern: 6 6 1 3 7 7 9

Der Code 6 6 1 3 7 7 9 entspricht der Hex-Zahl: 6 4 E B 1 3

**Jede Hex-Zahl besteht aus 4 Bits, insgesamt 26 Bits Wiegand-Datenausgabe von der Kartenauslesung:**

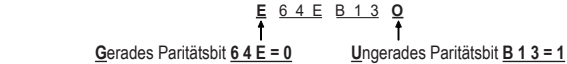

**26 Bits Wiegand-Daten, die in Hex-Binär vom Auslesen der Karte übertragen werden:**

 **0 0 1 1 0 0 1 0 0 1 1 1 0 1 0 1 1 0 0 0 1 0 0 1 1 1**

#### **Anordnung von Site-Code und ID-Nummer einer 26-Bit EM-Karte:**

- Site-Code: Bit  $2 9(000 255)$
- ID-Nummer: Bit 10 25 (00000 65.535)

#### **Wiegand-Datenausgabe von Benutzercodes**

Wiegand-Daten sind auch ein gängiges Medium zwischen Tastatur und Controller für die Benutzercodes in einem Zugangskontrollsystem. Diese Lesegerät-Tastatur akzeptiert Benutzercodes mit bis zu 8 Stellen zum Generieren von Wiegand-Daten. Einige Vorsichtsmaßnahmen sind erforderlich, um einen Benutzercode zum Generieren von Wiegand-Daten zu verwenden.

#### **Vorsichtsmaßnahme 1**

26-Bit Wiegand-Daten bestehen aus 2 Paritätsbits und 24 Datenbits. Es ist notwendig, die achtstelligen Benutzercodes auf unter 16.777.215 (=FFFFFF) zu begrenzen, um zu verhindern, dass die Daten über 24-Bit gehen und Fehler verursachen.

Wiegand-Daten in 34-Bit oder 37-Bit decken die 8-stelligen Benutzercodes im Vollwert (bis zu 99.999.999) fehlerfrei ab.

#### **Vorsichtsmaßnahme 2**

Der HEX-Code der Wiegand-Daten wird aus dem Benutzercode abgeleitet. Beginnen Sie einen Benutzercode **NICHT** mit "0", wie beispielsweise 02345. Anderenfalls kann es zu Verwechslungen im Hex-Code mit gleichem Benutzercode ohne führende "0" kommen. Siehe Beispiele B und C unten für Erläuterungen. Diese Vorsichtsmaßnahme gilt für 26-Bit, 34-Bit und 37-Bit Wiegand-Daten.

Beispiel A zeigt 34-Bit Wiegand-Daten, die von einem 8-stelligen Benutzercode 12345678 abgeleitet sind.

Beispiel B und C zeigen die Wiegand-Ausgaben, die von den Benutzercodes 1234 und 00001234 abgeleitet sind. Deren Hex-Binärcodes sind von den beiden Benutzercodes im Wiegand-Format abgeleitet und sind identisch. Sie können nicht voneinander unterschieden werden.

#### **PROGRAMMIERBEISPIEL:**

#### **Der eingegebene Code lautet 1 2 3 4 5 6 7 8**

Code in Dezimalziffern: 1 2 3 4 5 6 7 8

Der Code 1 2 3 4 5 6 7 8 entspricht der Hex-Zahl: B C 6 1 4 E

**E**  $\frac{0.0 \text{ B C}}{1}$  **E**  $\frac{6.1 \text{ 4 E}}{1}$  **C**<br>**Gerades Partiälsbil 0 0 B C = 1 Unge Ungerades Paritätsbit 6 1 4 E = 0** 

**34-Bit Wiegand-Daten, die binär von der Eingabe des Codes übertragen werden:**

**1 0 0 0 0 0 0 0 0 1 0 1 1 1 1 0 0 0 1 1 0 0 0 0 1 0 1 0 0 1 1 1 0 0**

#### **Der eingegebene Code lautet 1 2 3 4**

Code in Dezimalziffern: 1 2 3 4

Der Code 1 2 3 4 entspricht der Hex-Zahl: 4 D 2

**G**erades Paritätsbit **0 0 0 0 = 0 U**ngerades Paritätsbit **0 4 D 2 = 0 E 0 0 0 0 0 4 D 2 O**

**34-Bit Wiegand-Daten, die binär von der Eingabe des Codes übertragen werden:**

**0 0 0 0 0 0 0 0 0 0 0 0 0 0 0 0 0 0 0 0 0 0 1 0 0 1 1 0 1 0 0 1 0 0**

#### **Der eingegebene Code lautet 0 0 0 0 1 2 3 4**

Code in Dezimalziffern: 0 0 0 0 1 2 3 4

Der Code 0 0 0 0 1 2 3 4 entspricht der Hex-Zahl: 4 D 2

#### **E 0 0 0 0 0 4 D 2 O**  $\ddot{\phantom{1}}$ **G**erades Paritätsbit **0 0 0 0 = 0 U**ngerades Paritätsbit **0 4 D 2 = 0**

**34-Bit Wiegand-Daten, die binär von der Eingabe des Codes übertragen werden:**

**0 0 0 0 0 0 0 0 0 0 0 0 0 0 0 0 0 0 0 0 0 0 1 0 0 1 1 0 1 0 0 1 0 0**

# **37. PROGRAMMIERÜBERSICHT**

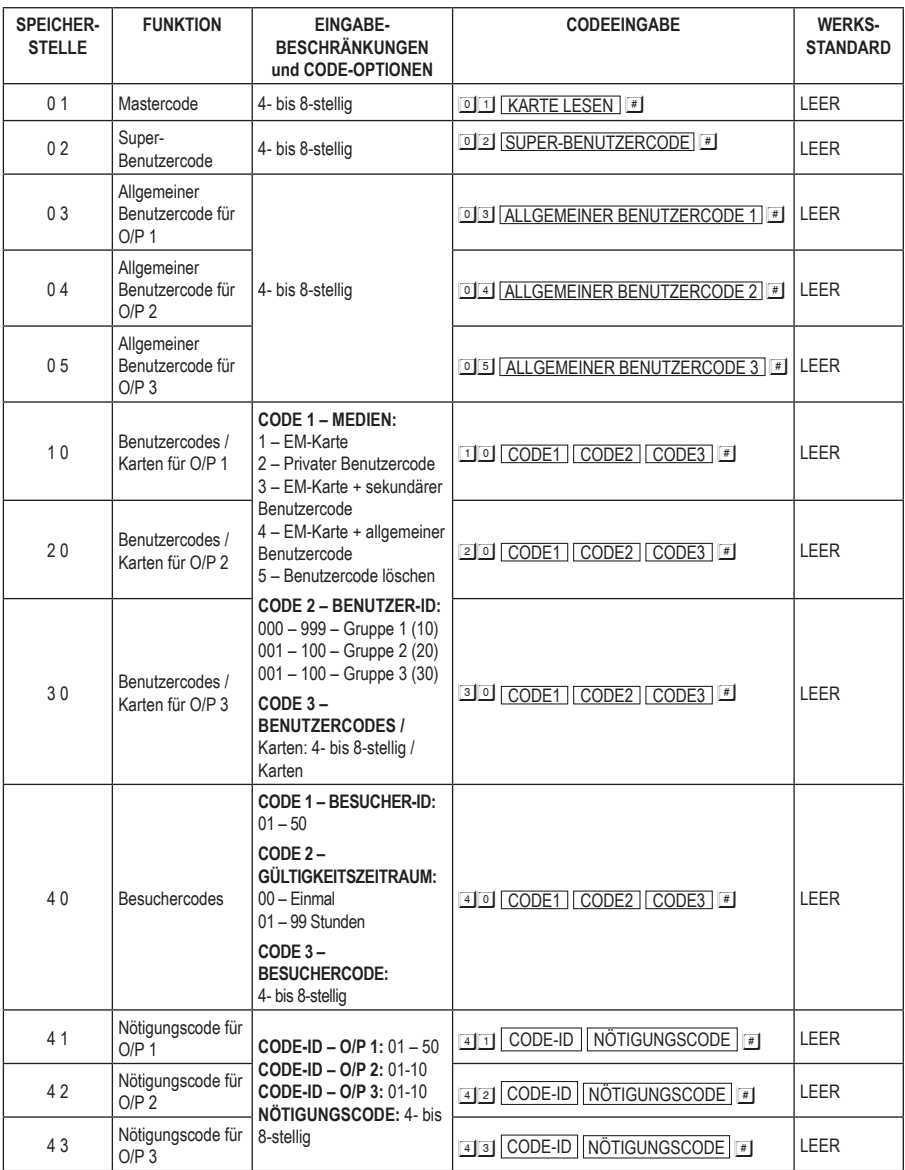

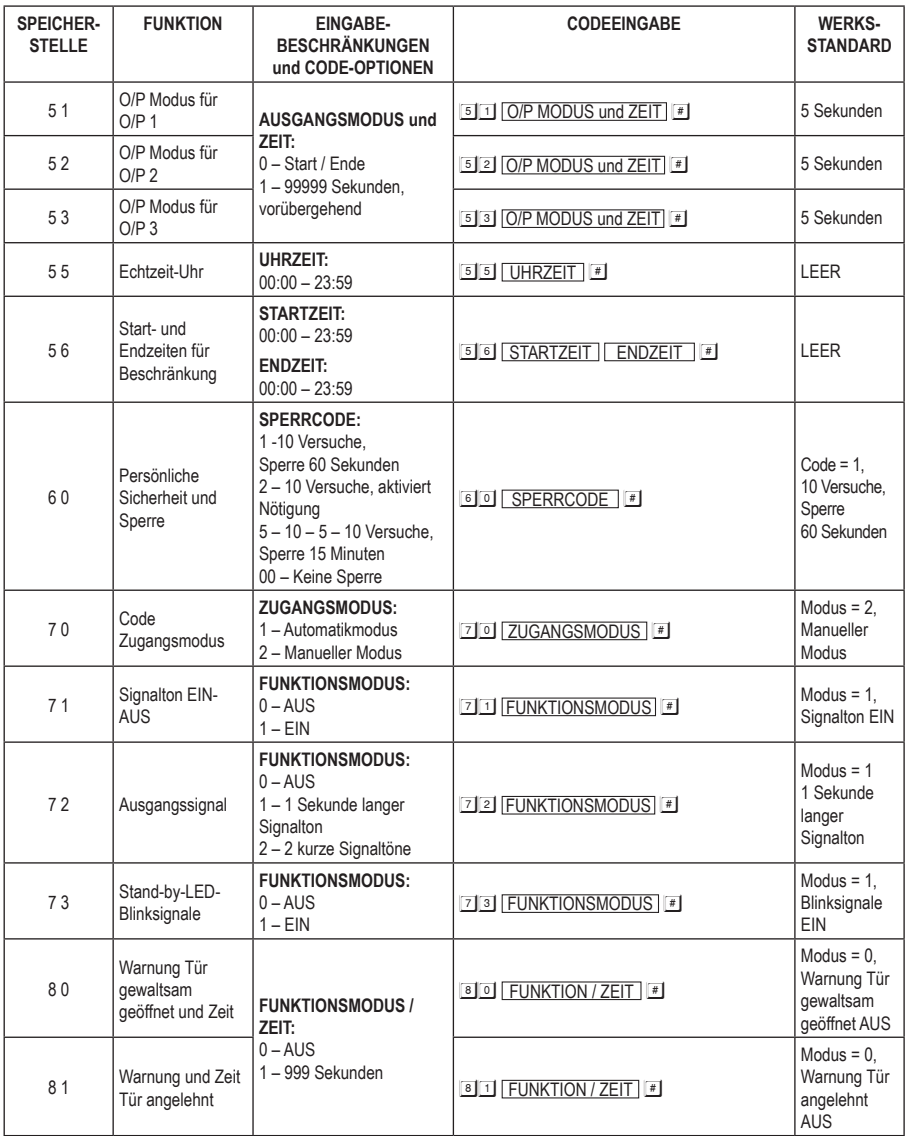

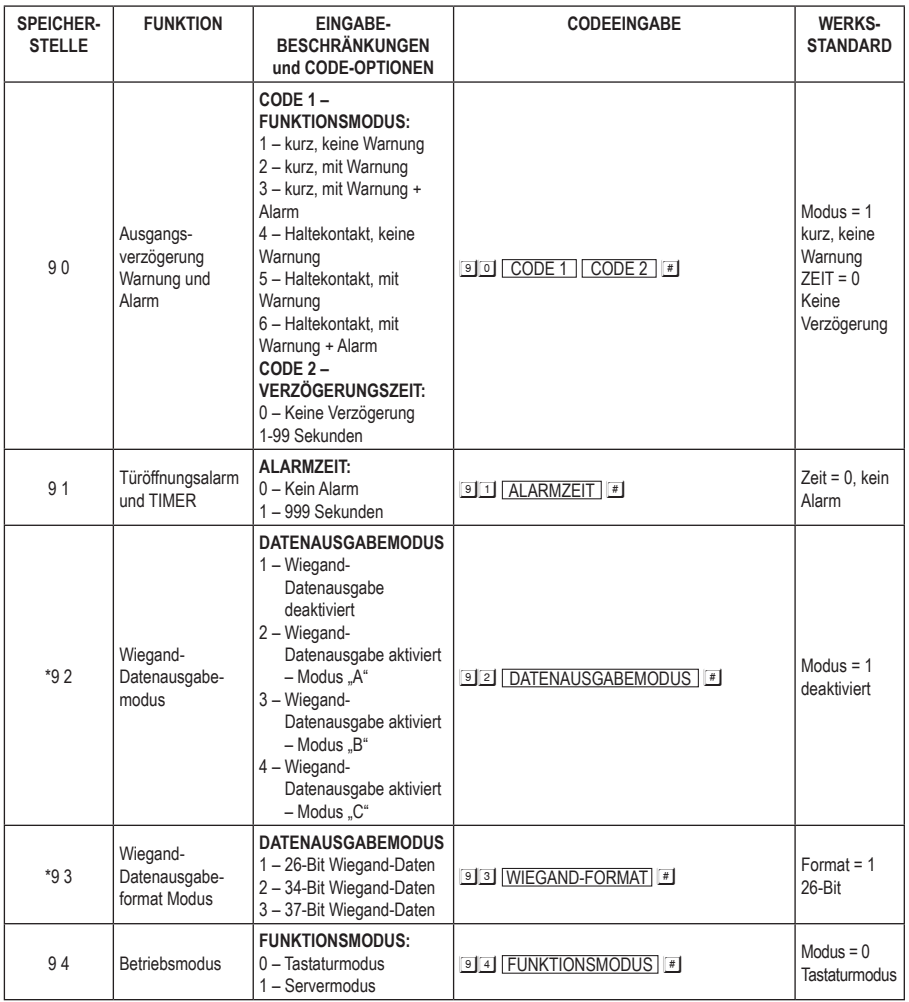

**\* Speicherstellen 92 und 93 sind für Tastaturen mit Wiegand-Datenausgabe verfügbar.**

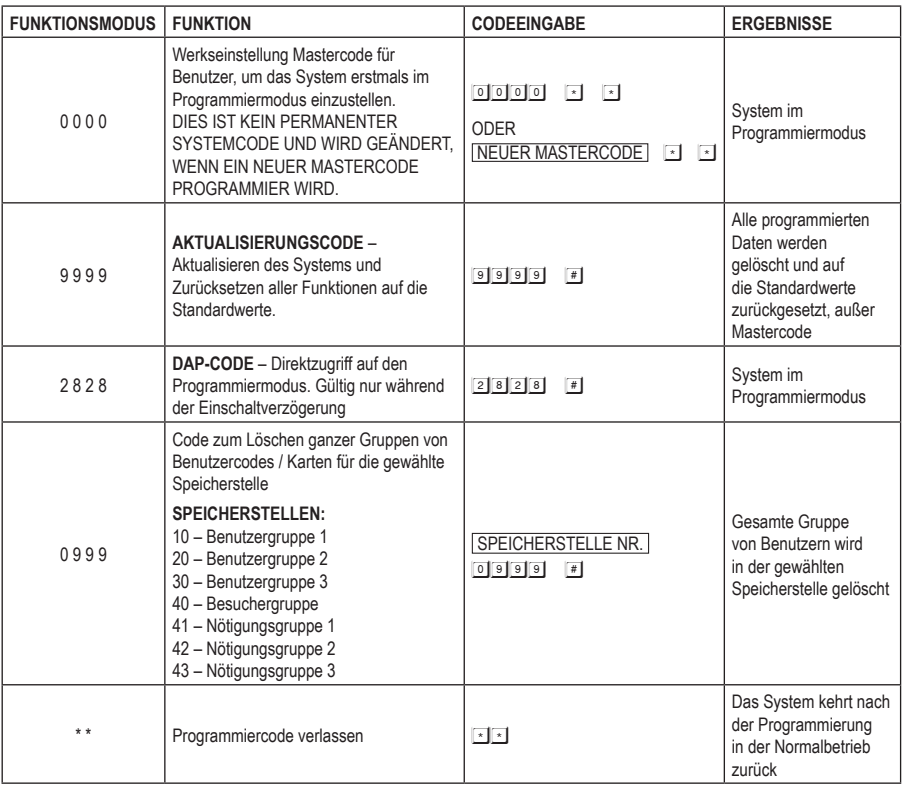

# **38. ANWENDUNGSBEISPIELE**

### **a) ALLGEMEINE VERDRAHTUNG EINES GETEILT DECODIERTEN ZUGANGSKONTROLL-TÜRSCHLOSSES**

### **Beschreibung**

Die geteilt decodierte Tastatur bietet eine insgesamt höhere Sicherheit als die alleinstehende Tastatur. Sie besteht aus einer Server-Tastatur, die außen als Mensch-Maschine-Schnittstelle installiert wird und einem Decoder, der im Haus für alle Eingangs- und Ausgangskabelinstallationen installiert wird. Die beiden Einheiten verbinden sich über den Datenbus. Die Server-Tastatur verwaltet die Daten, während der Decoder das Türschloss oder Gerät nach den Befehlen des Server-Tastatur steuert. Dieser Ansatz verhindert, dass das Türschloss oder das kontrollierte Gerät aufgrund von Sabotage an der externen Tastatur bedient werden kann.

#### **Systemanschluss**

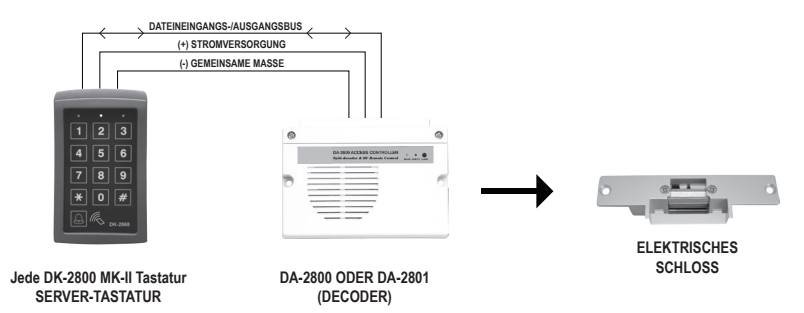

#### **Schaltplan**

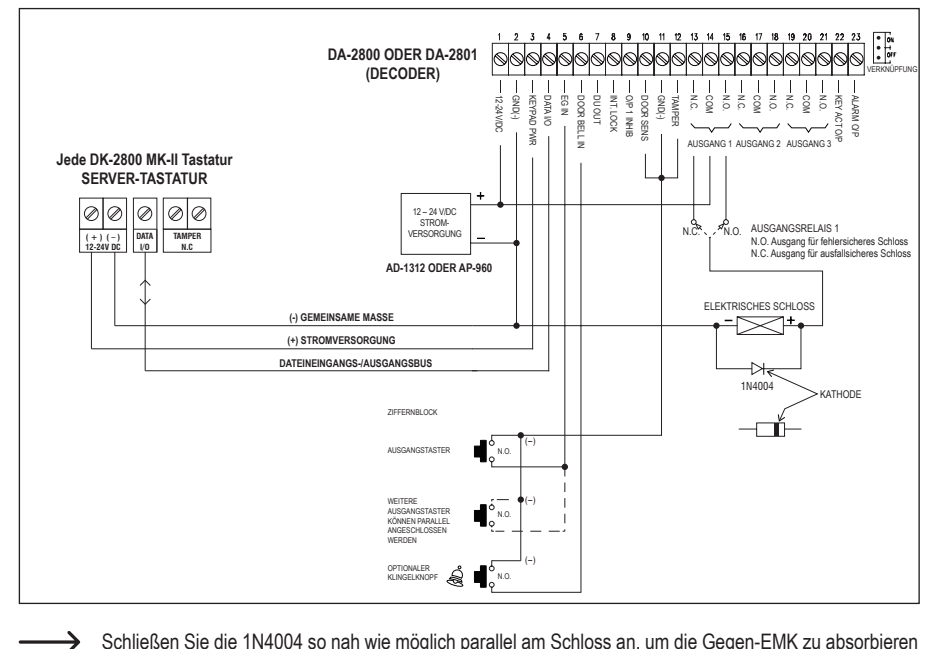

Schließen Sie die 1N4004 so nah wie möglich parallel am Schloss an, um die Gegen-EMK zu absorbieren und eine Beschädigung der Tastatur zu vermeiden. Die 1N4004 wird nicht benötigt, wenn das elektrische Schloss mit Wechselstrom betrieben wird.

Um zu vermeiden, dass elektrostatische Entladung den Betrieb der Tastaturen stört, erden Sie stets den (-) Anschluss der Tastaturen gegen Masse.

Schließen Sie den TÜRSENSORANSCHLUSS immer an Masse (-) an, wenn Sie ihn nicht verwenden.

Schließen Sie den SABOTAGEANSCHLUSS immer an Masse (-) an, wenn Sie ihn nicht verwenden.

### **b) GETEILT DECODIERTES ZUGANGSKONTROLL-TÜRSCHLOSS MIT ZUSATZ-TASTATUR**

#### **Beschreibung**

Eine Zusatz-Tastatur ist für die Erweiterung des Systems auf Multi-Station-Betrieb gedacht. 4 Zusatz-Tastatur-Lesegeräte AR-2802, AR-2806 und AR-2807 sind mit der Server-Tastatur im System kompatibel. Schließen Sie maximal 3 Zusatz-Tastatur-Lesegeräte parallel zum Datenbus an. Sie bieten die gleiche Funktion wie der Server-Tastatur beim Lesen von Karten und Benutzercodes. Dieser Ansatz bietet eine hohe Sabotageprävention und Benutzerfreundlichkeit.

#### **Systemanschluss**

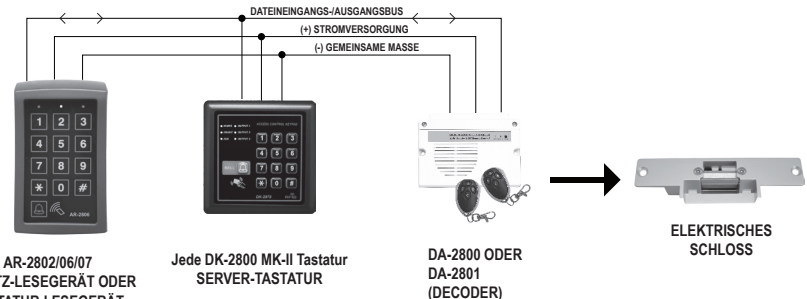

**ZUSATZ-LESEGERÄT ODER TASTATUR-LESEGERÄT**

### **Schaltplan**

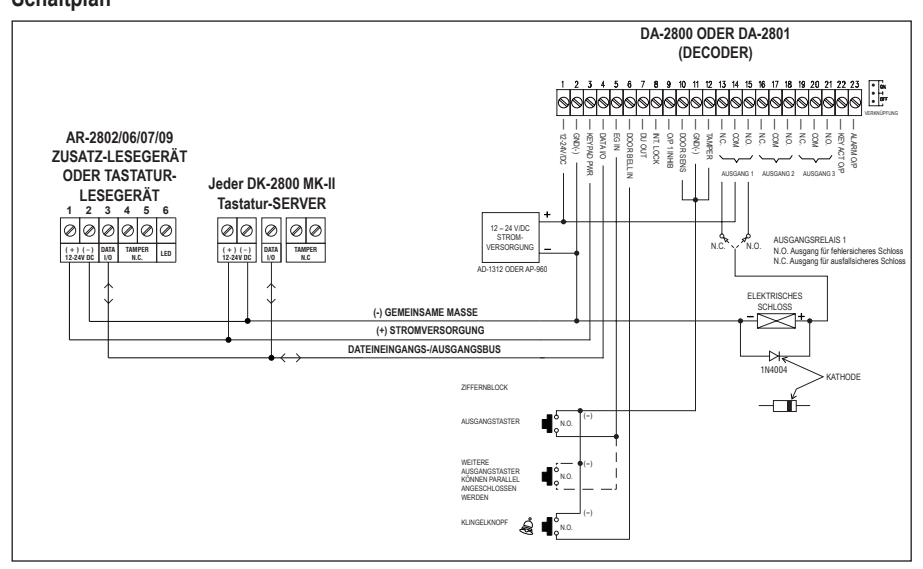

### **c) GETEILT DECODIERTES ZUGANGSKONTROLL-VERRIEGELUNGSSYSTEM MIT ZWEI TASTATUREN**

#### **Beschreibung**

Die Decodereinheit (DA-2800 oder DA-2801) liefert alle Logikschaltungen für die Verriegelung. Ein Verriegelungssystem benötigt zwei Tür-Controller. Um die Verriegelungsfunktionen durchzuführen, stellen Sie ein Paar Querverbindungen an "Ausgang 1 Beschränkung" (Anschluss 9) und "Verriegelung" (Anschluss 8) der beiden Decoder her. Dieser Ansatz ist für wichtige Orte, die einen hohen Sicherheitsschutz in der Zugangskontrolle erfordern, bestimmt. Siehe Seite 13 – 14 Anschlusss 8 und 9 für weitere Informationen zur Verriegelung.

#### **Systemanschluss**

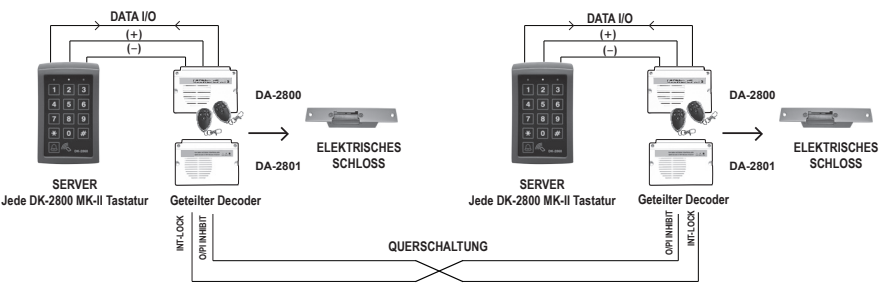

#### **Schaltplan**

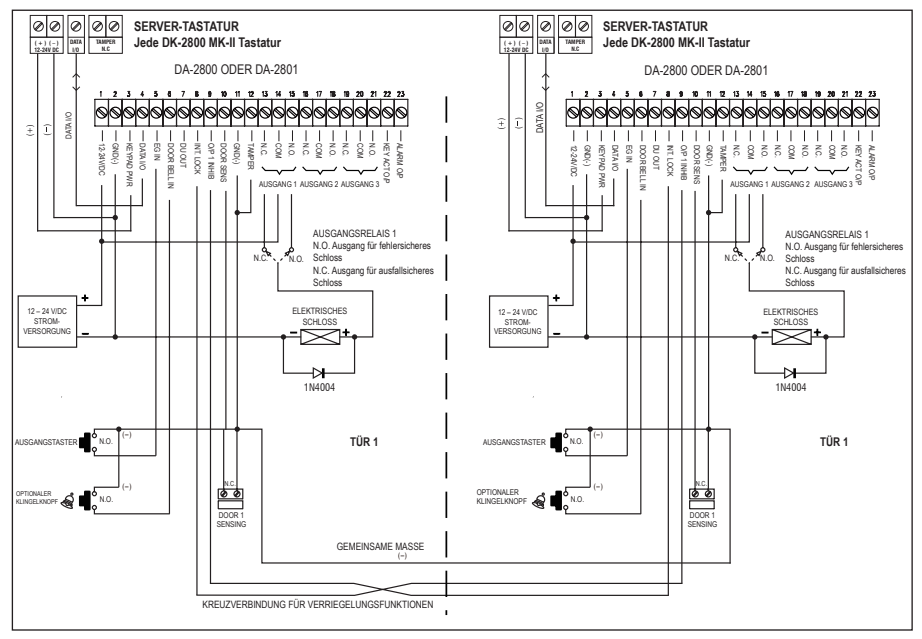

### **39. ANWENDUNGSHINWEISE FÜR ZUSATZANSCHLÜSSE**

#### **(A-1) SABOTAGE N.C.**

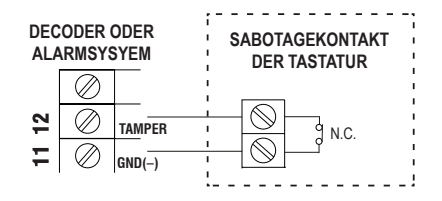

Der Sabotagekontakt ist ein Öffner, während die Tastatur in einem Gehäuse gesichert ist. Er ist offen, wenn die Tastatur aus dem Gehäuse entfernt wird. Um Sabotage zu vermeiden, schließen Sie diese Anschlüsse in Reihe an einer 24-Stunden-NC-Schutzlinie einer Alarmanlage oder dem Temperatureingang des Decoders an.

**(A-2) SABOTAGE N.C.**

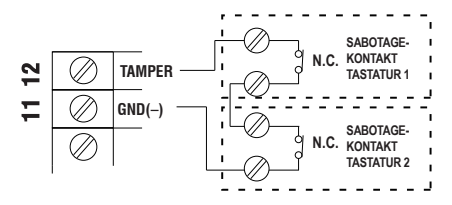

Ein System, das aus mehr als einer Tastatur besteht, z.B. Multi-Station, besteht aus Zusatz-Tastatur-Lesegerät und Server-Tastatur. Es ist erforderlich, ihre Sabotagekotakte in Reihe am Sabotageeingang des Decoders anzuschließen, wenn Sabotageschutz erforderlich ist.

#### **(B) TÜRSENSOREN**

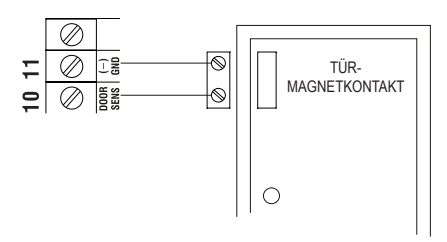

Mit Hilfe eines Öffner-Türpositionssensors (in der Regel ein Magnetkontakt) an der Tür, um die folgenden Funktionen einzustellen:

- **Automatische erneute Türverriegelung** Das System verriegelt die Tür sofort wieder, nachdem ein gültiger Zugang gewährt wurde, um das Eindringen von "dicht folgenden Personen" zu verhindern.
- **Tür gewaltsam geöffnet Alarm** Die Tastatur generiert einen sofortigen Alarm, wenn die Tür gewaltsam geöffnet wird. Aktivieren Sie die Funktion in Speicherstelle 80.
- **Tür angelehnt Alarm** Die Tastatur generiert einen Alarm, wenn die Tür länger als die Verzögerungszeit offen bleibt. Aktivieren Sie die Funktion in Speicherstelle 81.
- **Verriegelungssteuerung** Wenn die Tür geöffnet wird, gibt der Verriegelungsausgang der Tastatur einen (-) Befehl, um die andere Tastatur in einem Verriegelungssystem zu deaktivieren.
- **Türöffnungsalarm** Der Türöffnungsalarm ist nur für die Fluchttür bestimmt. Er wird immer beim Öffnen der Tür ausgegeben, es sei denn, es wird vor dem Öffnen der Tür ein gültiger Benutzercode oder eine gültige Karte verwendet. Aktivieren Sie die Funktion in Speicherstelle 91.

#### **(C) ALARMAUSGANG**

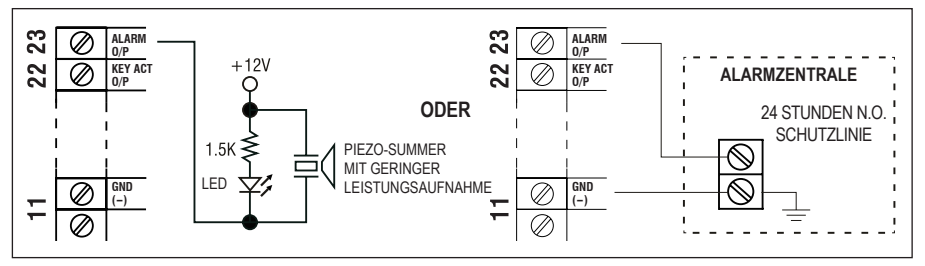

Der Alarmausgang schaltet gegen Masse (-), wenn die Tür gewaltsam geöffnet oder nach der Ausgangsverzögerung offen gelassen wird. Sie können damit eine LED und/oder einen kleinen Summer einschalten, um Wachpersonal zu benachrichtigen oder ihn an einer 24-Stunden-Schließer-Schutzlinie einer Alarmanlage anschließen. Siehe Speicherstelle 80 und 91 für weitere Informationen zu diesen Funktionen.

• Es wird nur eine Anschlussoption empfohlen. Achten Sie darauf, dass der Sinkstrom den Höchstnennstrom von 100 mA nicht überschreitet.

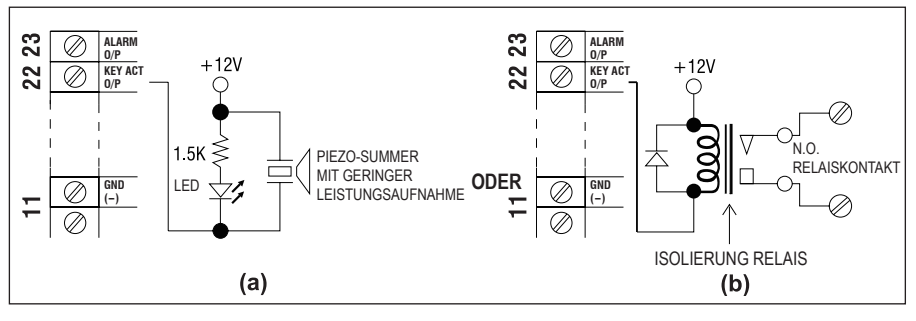

#### **(D) KEY ACTIVE – AUSGANG**

Der Ausgang Key Active schaltet für 10 Sekunden gegen Masse (-), wenn eine Taste gedrückt wird. Sie können damit eine LED und/oder einen kleinen Summer einschalten, um Wachpersonal zu benachrichtigen oder um ein Relais zum Einschalten von Licht oder Auslösen einer CCTV-Kamera zur Aufnahme ansteuern.

- Vergewissern Sie sich, dass das Relais zum Einschalten von Leuchten eine ausreichende Isolierung zwischen Hoch- und Niederspannung aufweist, um Schäden an der Tastatur zu vermeiden.
- Es wird nur eine Anschlussoption empfohlen. Achten Sie darauf, dass der Sinkstrom den Höchstnennstrom von 100 mA nicht übersteigt.
- Externe Stromversorgung und Trennrelais sind für den Betrieb von Hochleistungsgeräten, wie Leuchten, unbedingt erforderlich.

#### **(E) NÖTIGUNGSAUSGANG**

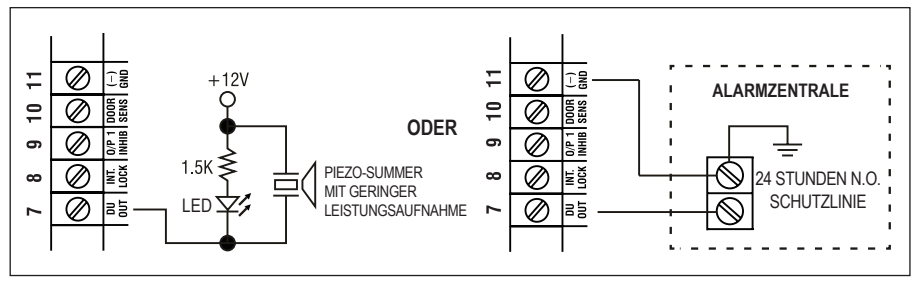

Der Nötigungsausgang schaltet bei Eingabe des Nötigungscodes gegen Masse (-). Sie können damit eine LED und/oder einen kleinen Summer einschalten, um Wachpersonal zu benachrichtigen oder ihn an einer 24-Stunden-Schließer-Schutzlinie einer Alarmanlage anschließen.

• Es wird nur eine Anschlussoption empfohlen. Achten Sie darauf, dass der Sinkstrom den Höchstnennstrom von 100 mA nicht überschreitet.

# **40. OPTIONALE ZUSATZ-LESEGERÄTE und TASTATUREN**

Eine geteilt decodierte Tastatur ist zu einem Multi-Station-System mit seinem Datenbus zum Anschluss der optionalen Zusatz-Tastatur(en) erweiterbar. Die Verdrahtung ist recht einfach. Schließen Sie alle Geräte parallel am Datenbus an. Die Server-Tastatur verwaltet die Daten.

Ein Multi-Station-System bietet mehr Sicherheit und Bedienkomfort, um ein elektrisches Schloss an verschiedenen Standorten zu betreiben. Ein duales Tastatursystem für einen Bereich benötigt die Kontrolle des Zugangs und Ausgangs mit Benutzercodes oder EM-Karten.

Anwendungsbeispiel 2 zeigt den Anschluss einer Zusatz-Tastatur an der Server-Tastatur.

Version "A" Zusatz-Lesegerät-Tastaturen sind lieferbar, die auch Wiegand- und RS-232-Datenausgänge bieten.

#### **Wenden Sie sich für diese optionalen Produkte an Ihren örtlichen Vertreter.**

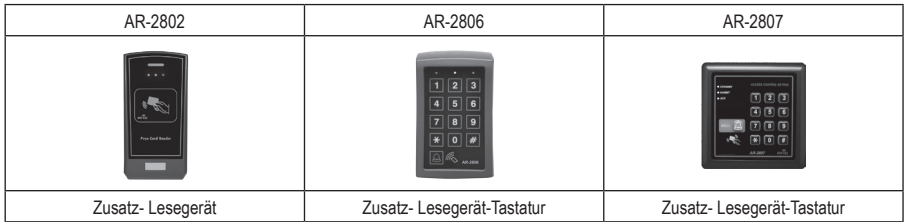

#### **Anschlüsse**

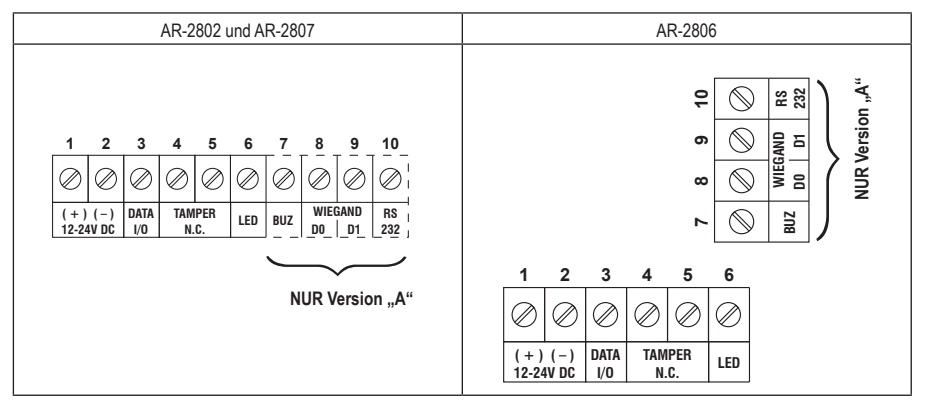

# **41. WEITERE INFORMATIONEN**

#### • **POTENZIALFREIER KONTAKT**

Ein potentialfreier Kontakt bedeutet, dass kein Strom anliegt. Er ist für freie Anschlüsse ausgelegt. Die in diesem Tastatursystem vorgesehenen Relaisausgänge sind potentialfreie Kontakte.

• **N.C.**

Öffnerkontakt, der Kontakt ist im Normalzustand geschlossen. Im aktiven Zustand ist er unterbrochen.

• **N.O.**

Schließerkontakt, der Kontakt im Normalzustand geöffnet. Geschlossener Stromkreis, wenn aktiv.

#### • **TRANSISTOR OFFENER KOLLEKTORAUSGANG**

Ein offener Kollektorausgang ist gleichbedeutend mit einem Schließer, der gegen Masse geschaltet ist, ähnlich einem Relaiskontakt, der gegen Masse geschaltet ist. Der Transistor ist normalerweise AUS und sein Ausgang schaltet bei Aktivität gegen Masse (-). Der offene Kollektor kann nur für kleine Leistungen eine Schaltfunktion liefern, ist aber in der Regel ausreichend für die Ansteuerung einer Alarmanlage. Die Nötigungs-, Verriegelungsund Key Active/Alarmausgänge der Tastatur sind offene Kollektorausgänge.

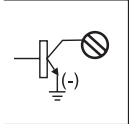

**OFFENER KOLLEKTORAUSGANG –** Ausgang schaltet bei Aktivierung gegen Masse.

**ENTSPRICHT** 

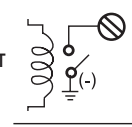

#### **N.O. KONTAKTAUSGANG –**

Ausgang schaltet bei Aktivierung gegen Masse.

# **42. TECHNISCHE DATEN**

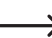

Für technische Daten siehe Teil 1 dieser Bedienungsanleitung.

Dies ist eine Publikation der Conrad Electronic SE, Klaus-Conrad-Str. 1, D-92240 Hirschau (www.conrad.com). Alle Rechte einschließlich Übersetzung vorbehalten. Reproduktionen jeder Art, z. B. Fotokopie, Mikroverfilmung oder die Erfassung in elektronischen Datenverarbeitungsanlagen bedürfen der schriftlichen Genehmigung des Herausgebers. Nachdruck, auch auszugsweise, verboten. Die Publikation entspricht dem technischen Stand bei Drucklegung. Copyright 2018 by Conrad Electronic SE.